# **CS 403X Mobile and Ubiquitous Computing Lecture 1: Introduction Emmanuel Agu**

# **About this class (Administrivia)**

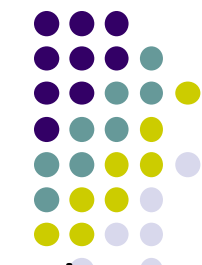

- $\bullet$  **Class goal:** overview, hot ideas and issues in mobile and ubiquitous computing
- **Focus:** implement ideas on Android smartphone
- $\bullet$ **Website:** http://web.cs.wpi.edu/~emmanuel/courses/cs403x/D15/
- $\bullet$ Projects: 3 assigned, 1 big final project
- $\bullet$  **Grading policy:** Presentation(s) 15%, Class participation 5%, Assigned Projects 25%, Final project: 40%, Summaries: 15%
- This area combines lots of other areas: (networking, OS, software, machine learning, programming, etc)
	- $\bullet$ Most students don't have all the background!!
	- •**Independent learning is crucial!**
	- $\bullet$ **Final Projects:** Make sure your team has requisite skills

### **Administrivia: Schedule**

- $\bullet$  *Week 1‐3:* I will present (course introduction, Android programming, assigned projects)
	- $\bullet$ **Goal:** Students acquire basic Android skills to do excellent project
- $\bullet$  *Weeks 4 – 7:* Students will present papers
	- $\bullet$ **Goal:** examine cutting edge research ideas
	- $\bullet$ Student talks short and sweet (~15 minutes)
	- $\bullet$ **Discussions**
	- $\bullet$ Students not presenting submit summaries of any 2 of week's papers
- *Week 4‐7:* Final project
	- $\bullet$ *Week 5:* Students propose final project
	- $\bullet$ *Week 7:* Students present <sup>+</sup> submit final projects

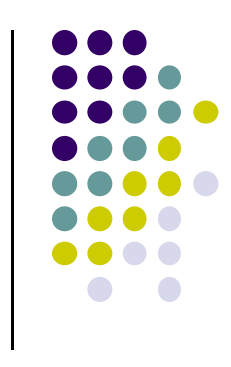

## **Course Text**

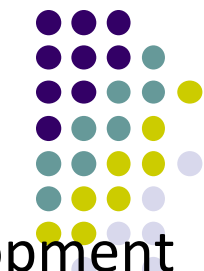

- **Text:** The Busy Coder's Guide to Android to Android Development by Mark Murphy version 6.5 (Covers Android version 5.0)
- $\bullet$ Android API changes often, book uses annual subscription model
- $\bullet$ U\$45 annual subscription gives <sup>1</sup> year access to book updates
- $\bullet$ **Free to all registered students in this class!!**
- $\bullet$ Many formats of book (pdf, apk file, kindle, etc)
- $\bullet$  Lots of free working demo apps available:
	- $\bullet$ http://github.com/commonsguy/cw‐omnibus
- $\bullet$  Divided into **core sections** and **trails** (optional)
	- $\bullet$ **Core sections:** must be followed in sequence
	- $\bullet$ **Trails:** Can be read in any order

#### **Mobile Devices**

- $\bullet$ Smart phones (Blackberry, iPhone, Android, etc)
- D Tablets (iPad, etc)
- $\bullet$ Laptops
- $\bullet$ **This class:** focuses on smartphone

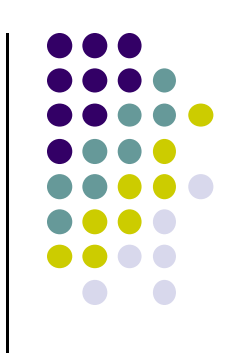

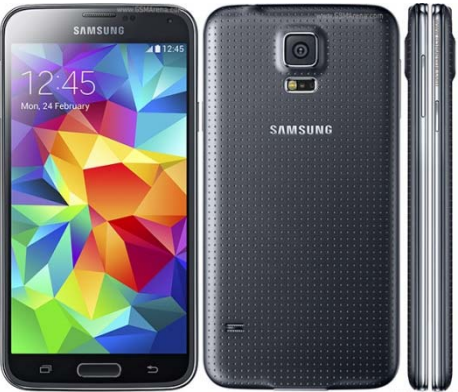

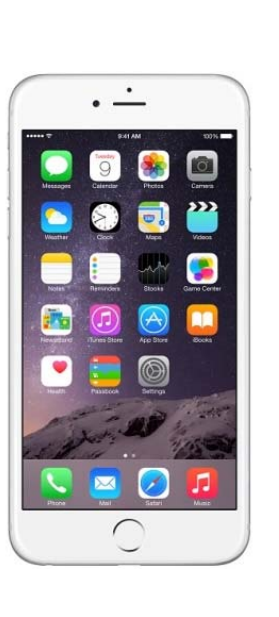

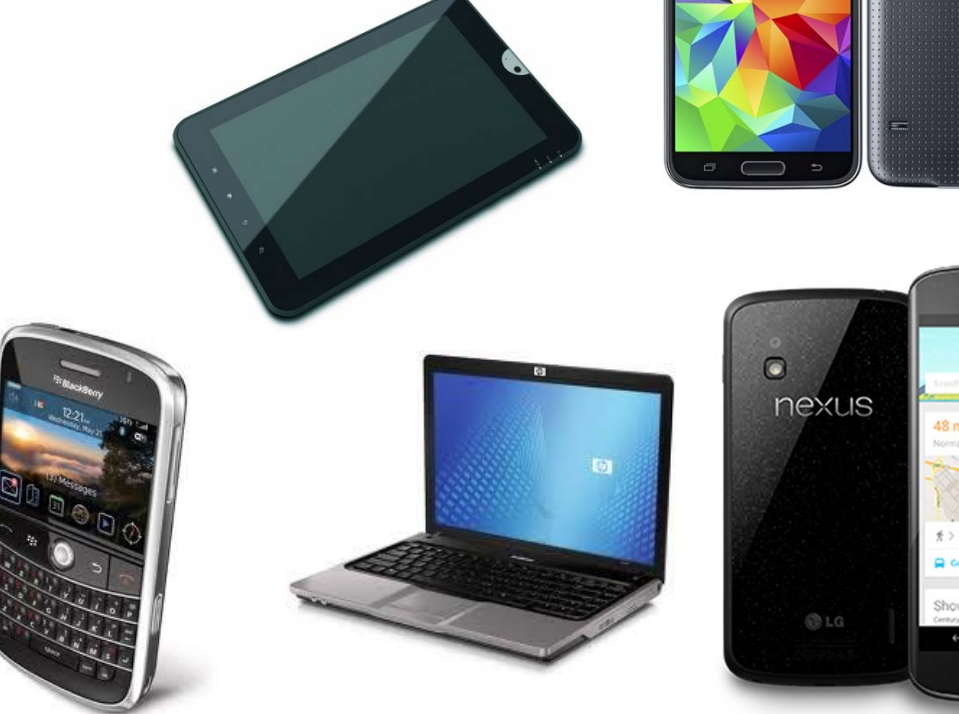

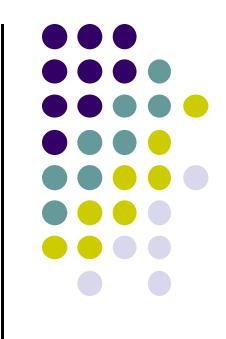

# **More on Smartphones**

### **SmartPhone Hardware**

- Smartphone <sup>=</sup> Communication <sup>+</sup> Computing <sup>+</sup> Sensors
- $\bullet$  **Computing:** Powerful CPUs, GPUs
	- $\bullet$ Java apps, JVM, apps
- **Communication:** WiFi, bluetooth, NFC
	- $\bullet$ Talk, text, Web access, chat apps
- **Sensors/Multimedia:** Camera, video, accelerometer, etc

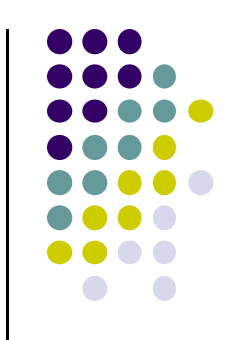

### **Example: Google Nexus 5**

- **•** Smartphone
	- $\bullet$ <sup>=</sup> Communication <sup>+</sup> Computing <sup>+</sup> Sensors

#### $\bullet$ **Computing:**

- $\bullet$ Snapdragon 800 Quad core 2.5 GHz CPU,
- Adreno 330 GPU (32 cores 450 MHz)
- $\bullet$ Android 4.4 OS: OpenGL, SQL database, etc
- $\bullet$ **Communication:** WiFi, bluetooth, NFC, etc
- $\bullet$  **Sensors:** accelerometer, compass, GPS, microphone, camera, proximity,
	- $\bullet$  **Future sensors:** heart rate monitor?, activity sensor, pollution sensor, etc

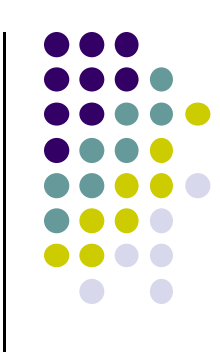

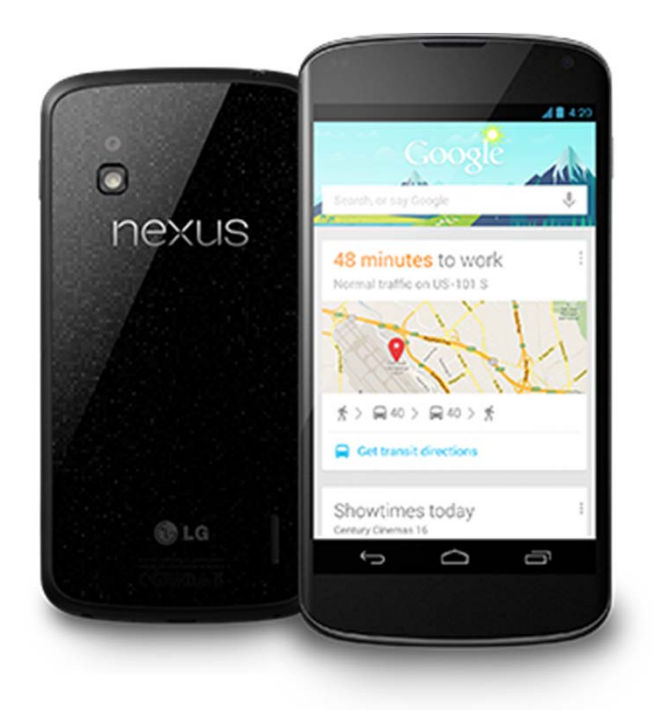

### **Android SmartPhone OS**

- $\bullet$ Over 80% of all phones sold are smartphones
- $\bullet$ Android share 78% worldwide, iOS 18%
- $\bullet$ June 2014, 1 billion active Android users
- $\bullet$ 1.25 million apps on the Android app market

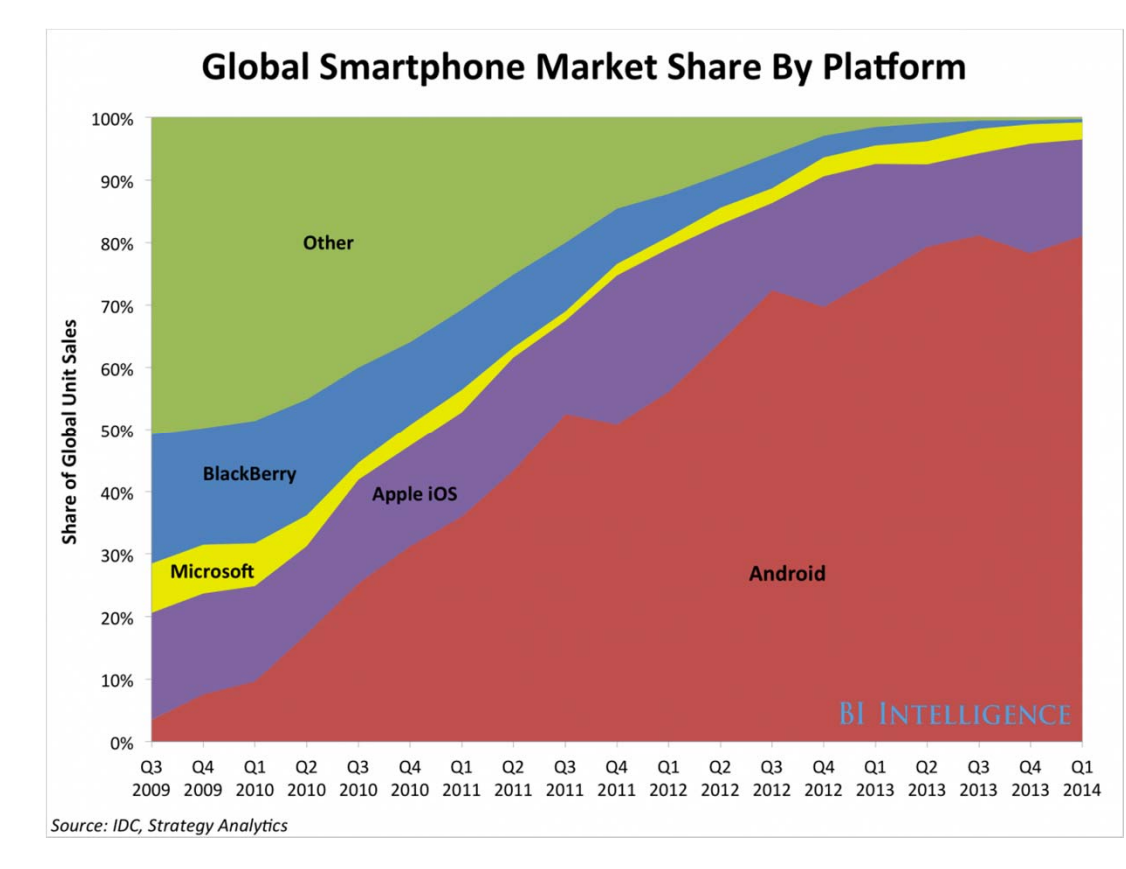

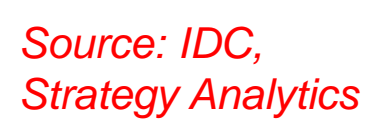

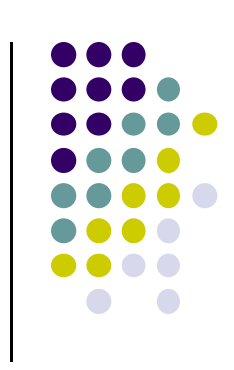

# **Energy Efficiency**

 $\bullet$  Most resources increasing exponentially *except* battery energy (ref. Starner, IEEE Pervasive Computing, Dec 2003)

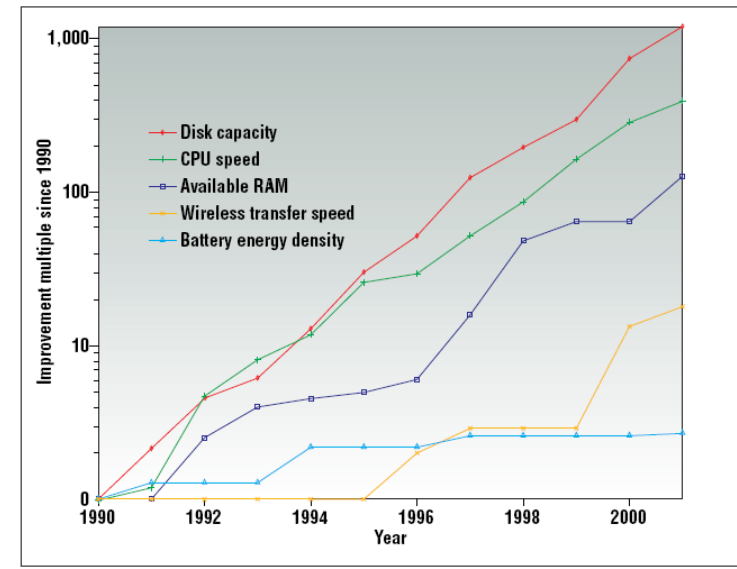

 $\bullet$ Some Strategies:

Figure 1. Improvements in laptop technology from 1990-2001.

- •**Energy harvesting:** Energy from vibrations, moving humans
- $\bullet$ **Scale content:** Reduce image, video resolutions to save energy
- • **Better user interface:** Estimate and inform user how long each potential task will take
	- $\bullet$  E.g: At current battery level, you can either type your paper for 45 mins, watch video for 20 mins, etc

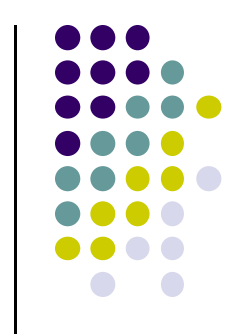

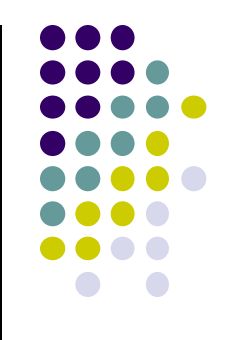

# **Some Important Definitions**

# **Distributed Computing**

- $\bullet$ Computer system is physically distributed
- User can access system/network from various points.
- E.g. Unix cluster, WWW
- $\bullet$ Huge 70's revolution
- $\bullet$  *Distributed computing example:*
	- $\bullet$ WPI students have <sup>a</sup> CCC account
	- $\bullet$ Log into CCC machines,
	- $\bullet$  Web surfing from different terminals on campus (library, dorm room, zoolab, etc).
- $\bullet$ **Finer points:** network is fixed, Human moves

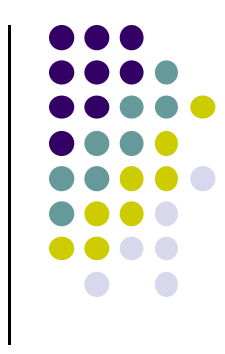

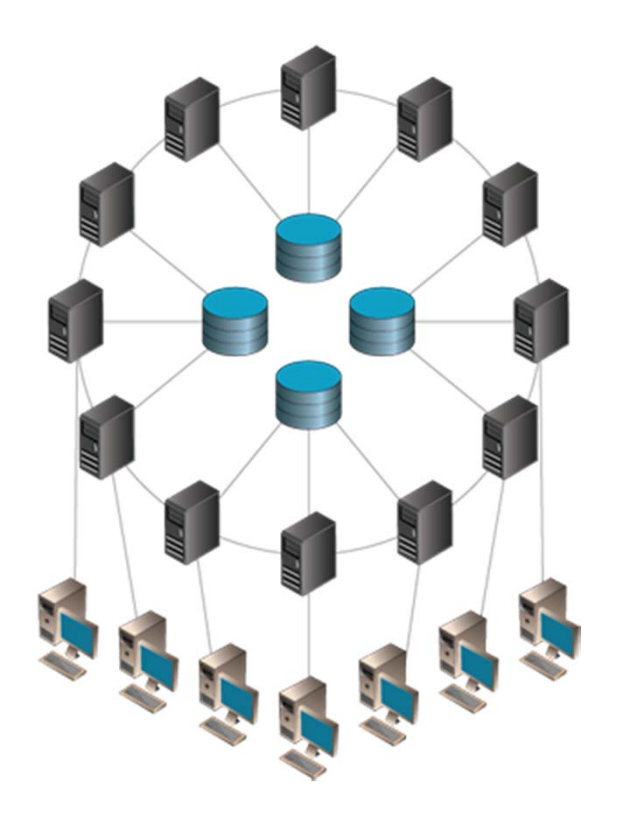

# **Portable (Nomadic) Computing**

- $\bullet$  **Basic idea:**
	- $\bullet$ Network is fixed
	- $\bullet$  device moves and changes point of attachment
	- No computing while moving

#### $\bullet$ *Portable (nomadic) computing example:*

- $\bullet$ Mary owns <sup>a</sup> laptop
- $\bullet$ Plugs into her home network,
- $\bullet$ **At home:** surfs web while watching TV.
- $\bullet$  Every morning, brings laptop to school, plug into WPI network, boot up!
- $\bullet$ No computing while traveling to school

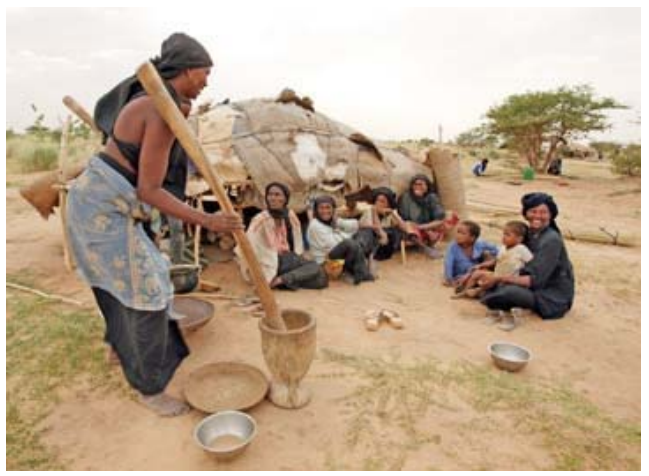

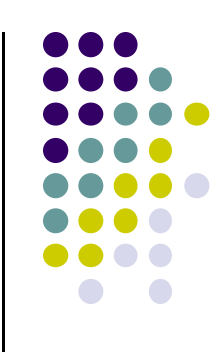

# **Mobile Computing Example**

- Continuous computing/network access while moving, automatic reconnection
- *Mobile computing example:*
	- $\bullet$  John has SPRINT PCS phone with web access, voice, SMS messaging.
	- $\bullet$  He runs apps like facebook and foursquare, continuously connected while walking around Boston

#### $\bullet$ **Finer points:**

- $\bullet$ John and mobile users move
- $\bullet$  Network deals with changing node location, disconnection/reconnection to different cell towers

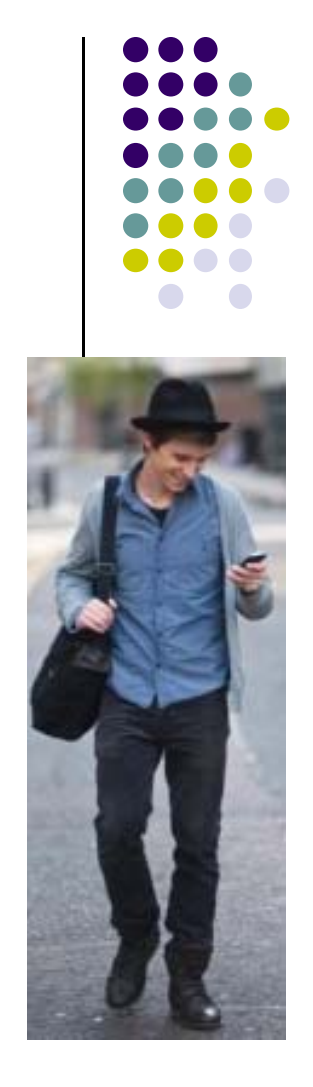

# **Mobile Computing Example Location‐Aware App: Yelp**

- **Example search:** Find Indian restaurant
- App checks user's location
- Indian restaurants **close to user's location** are returned

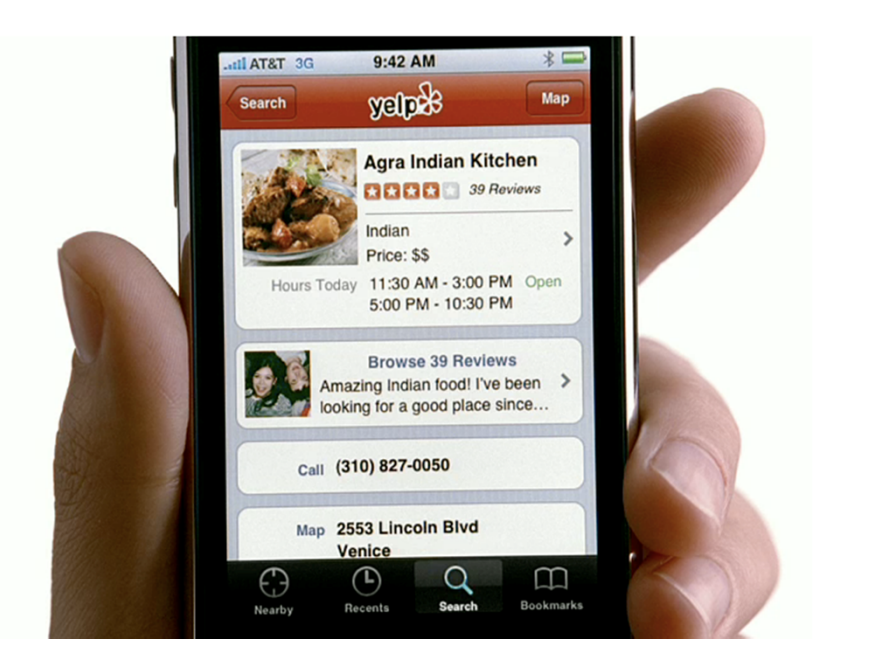

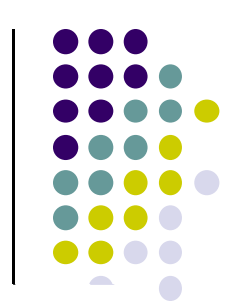

# **Mobile Computing Example Location‐Dependent App: Word Lens**

- **•** Translates signs in foreign Language
- Location-dependent because sign location varies

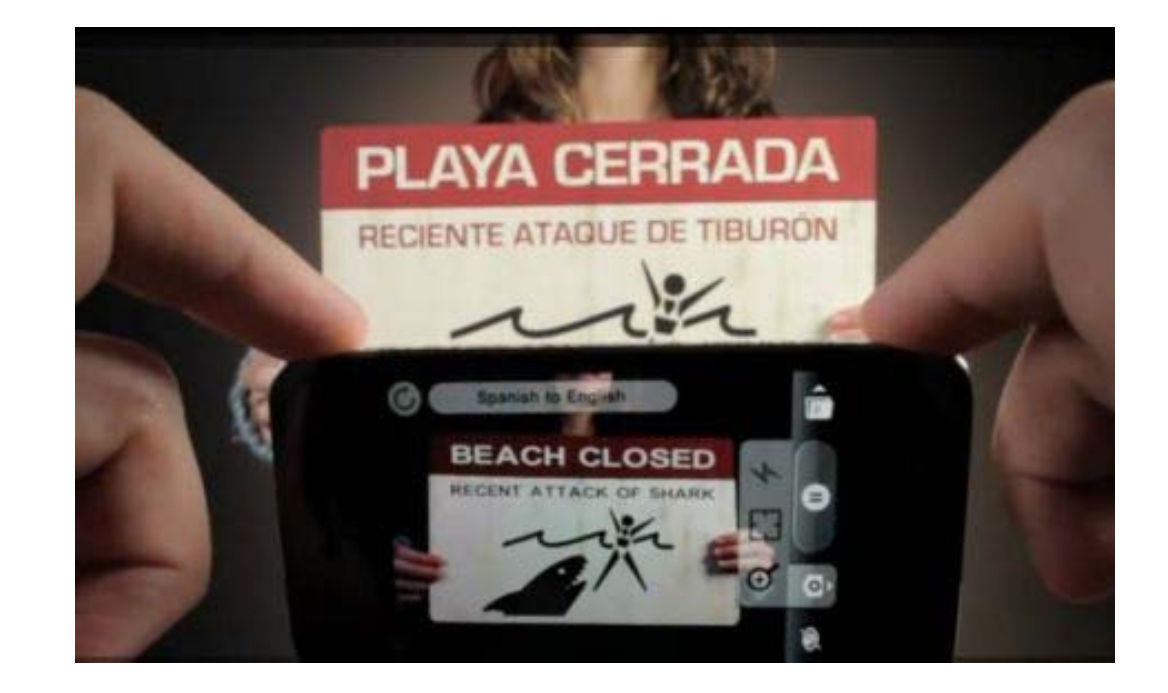

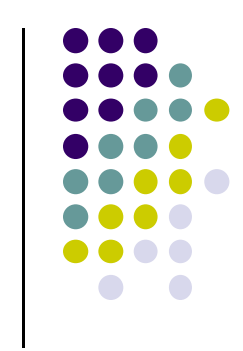

#### **Aside: Desktop or Internet App on Mobile NOT Really Mobile Computing**

- Some apps run on mobile phone **just for convenience**
- $\bullet$ No location‐dependent, context‐dependent inputs.
- $\bullet$ Not really mobile computing apps
- $\bullet$ **Examples:**

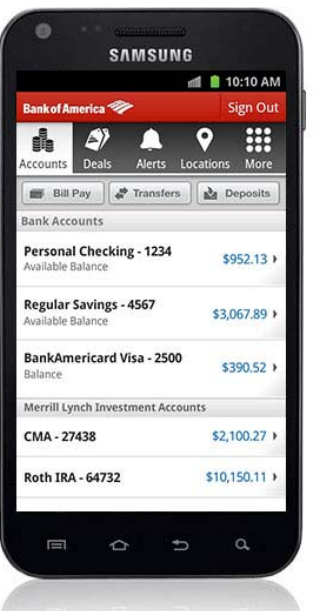

**Mobile banking app**

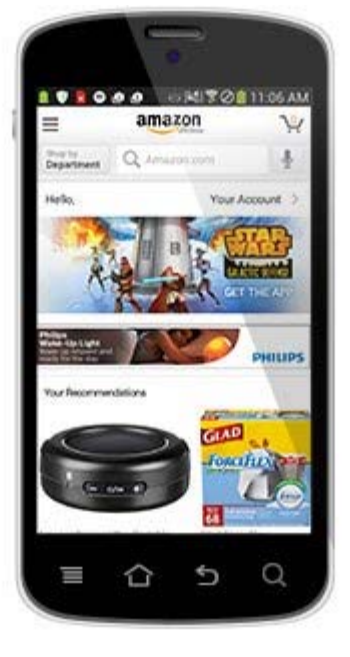

**Internet Retailerapp**

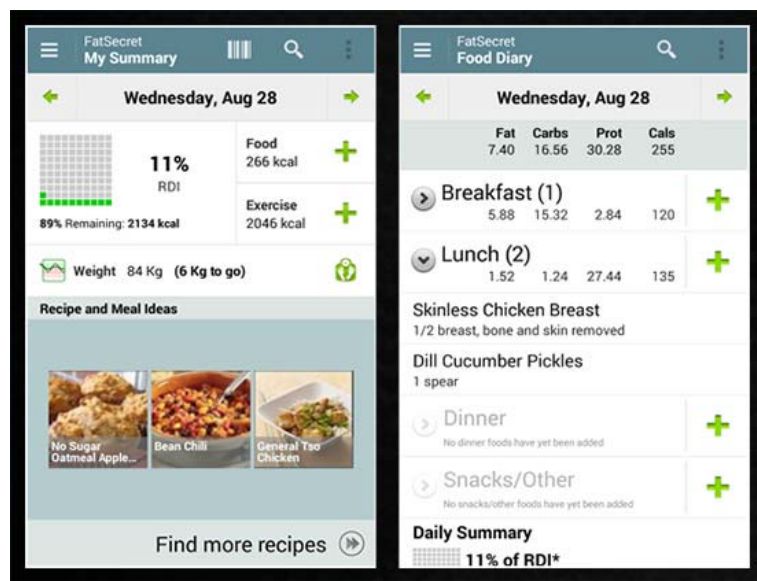

#### **Diet recording app**

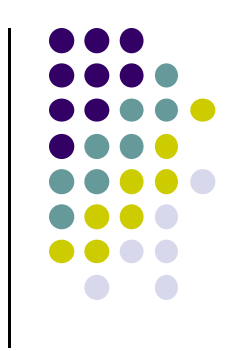

# **Ubiquitous Computing Example**

- computing environment including sensors, cameras and integrated active elements that cooperate to help user
- *Ubiquitous computing example:* John is leaving home to go and meet his friends. While passing the fridge, the fridge sends <sup>a</sup> message to his shoe that milk is almost finished. When John is passing grocery store, shoe sends message to glasses which displays "BUY milk" message. John buys milk, goes home.
- **Core idea:** ubiquitous computing assistants **actively** help John

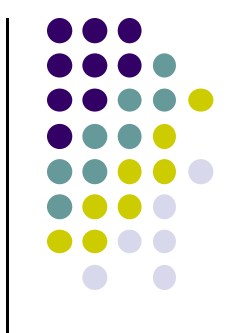

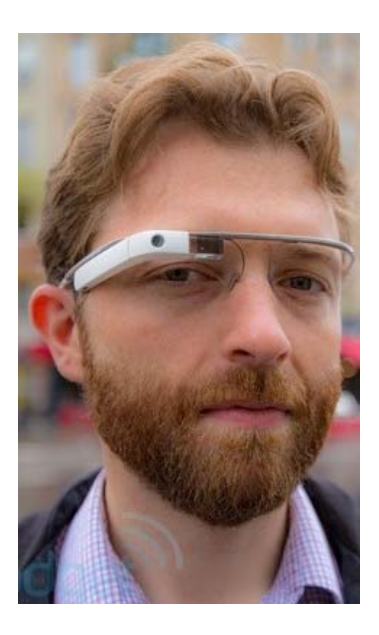

# **Ubiquitous Computing can pull data from Wearable Sensors (e.g. Health Sensors)**

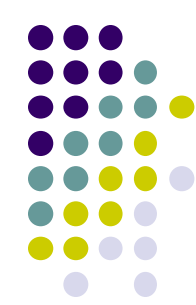

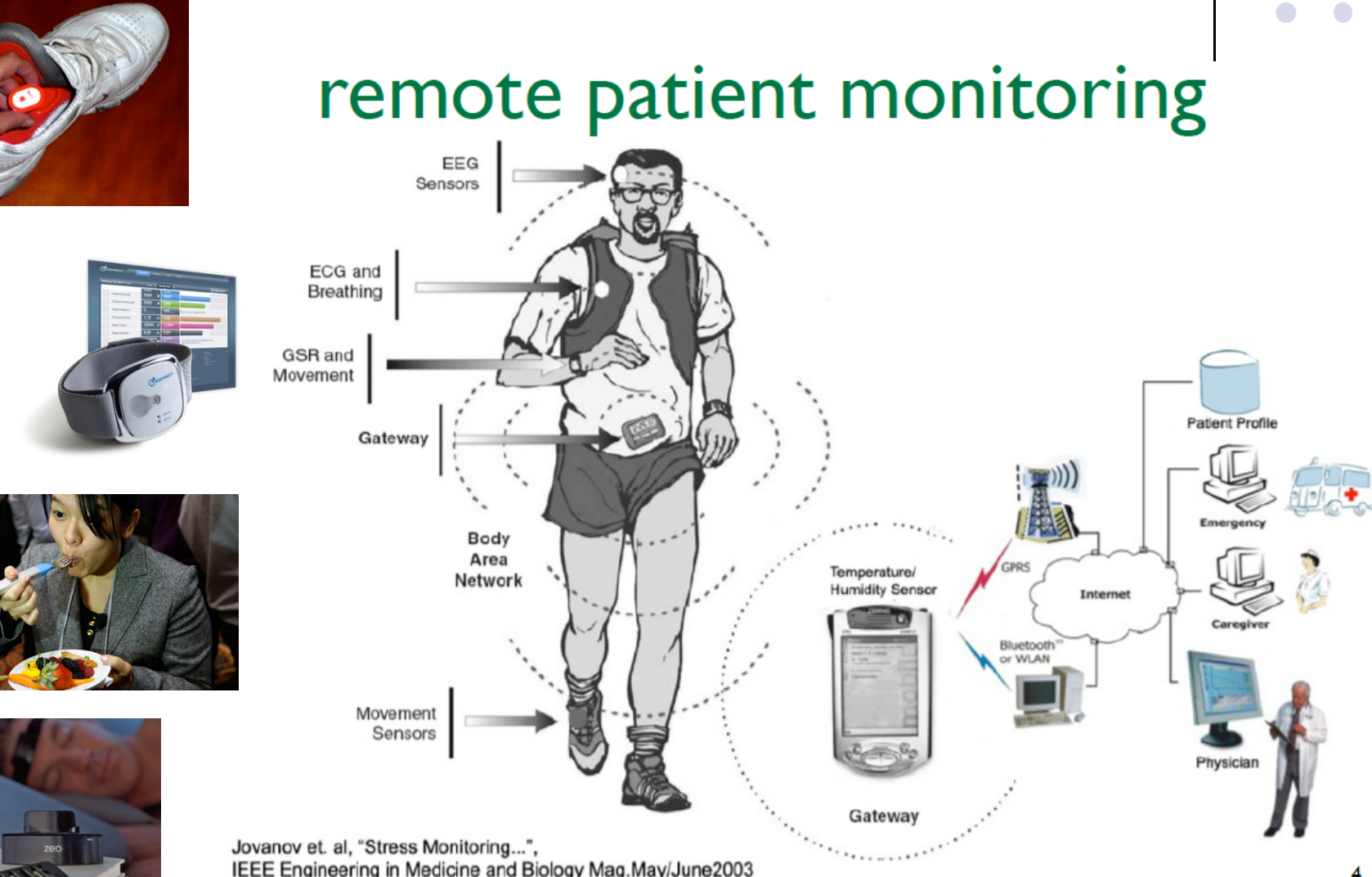

# **Mobile vs Ubiquitous Computing**

- **Mobile computing** 
	- •mostly *passive* network components
	- $\bullet$ Human computes while moving, continuous network connectivity
	- $\bullet$ **Note:** Human initiates all activity, clicks on apps!!
	- $\bullet$ **Example:** Using *foursquare.com* on smart phone
- Ubiquitous computing
	- Collection of specialized assistants to assist human in tasks (reminders, personal assistant, staying healthy, school, etc)
	- $\bullet$ Array of *active* elements, sensors, software agents, artificial intelligence
	- $\bullet$ Builds on *mobile computing* and *distributed systems* (more later)
	- $\bullet$ **Note:** System/app initiates activities, inference
	- •**Example:** Google Now on smartphone

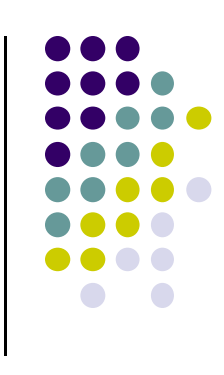

# **Ubicomp Sensing: Context!**

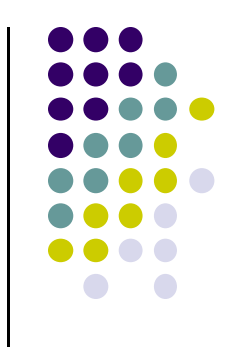

- **•** Sense situation:
	- $\bullet$ *Human:* location, mood, identity, gesture, current activity
	- $\bullet$ *Environment:* temperature, sound, humidity, location
	- $\bullet$ *Computing Resources:* Hard disk space, memory, bandwidth
	- $\bullet$  *Ubicomp example:*
		- $\bullet$  *Assistant senses:* Temperature outside is 10F (environment sensing) <sup>+</sup> Human plans to go work (schedule)
		- *Ubicomp assistant advise:* Dress warm!
- Sensed **environment <sup>+</sup> Human <sup>+</sup> Computer resources** <sup>=</sup> *Context*
- $\bullet$ *Context‐Aware* applications adapt their behavior to context

### **Sensor Processing**

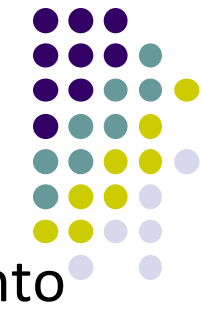

- **Machine learning** commonly used to process sensor data into higher level actions
	- $\bullet$  Example: accelerometer data classified into user actions (walking, running, jumping, in car, etc)

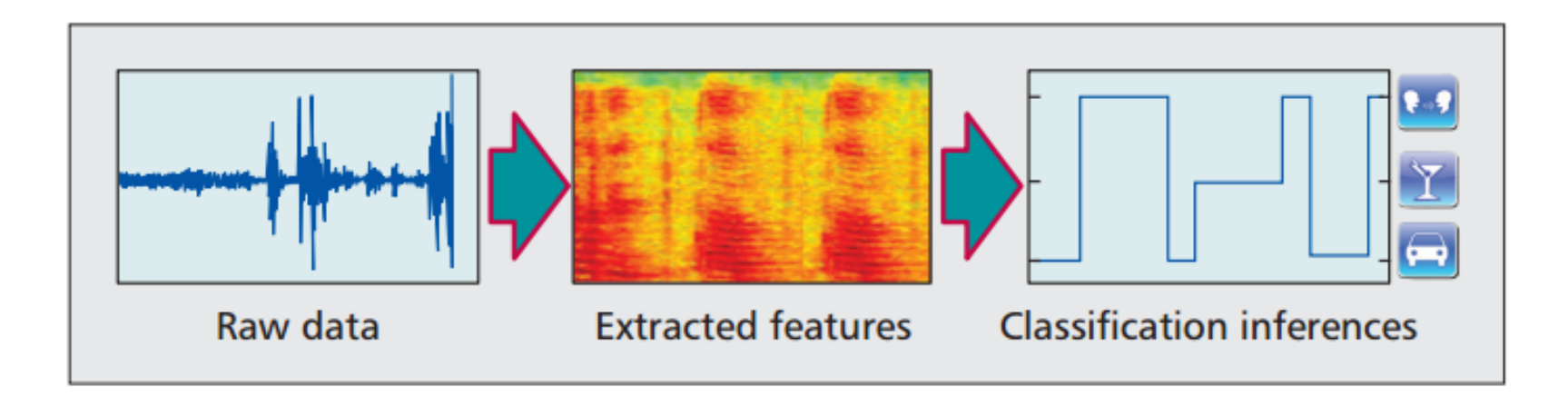

# **Mobile CrowdSensing**

- **Personal sensing:** phenomena pertain to individual
	- $\bullet$ E.g: activity detection and logging for health monitoring
- $\bullet$  **Group:** friends, co‐workers, neighborhood
	- $\bullet$ GarbageWatch to improve recycling, neighborhood surveillance
- $\bullet$  **Community sensing (mobile crowdsensing):**
	- $\bullet$ Many people contribute their individual readings
	- $\bullet$ **Examples:** Traffic, air pollution, city noise maps, bike routes, fuel price

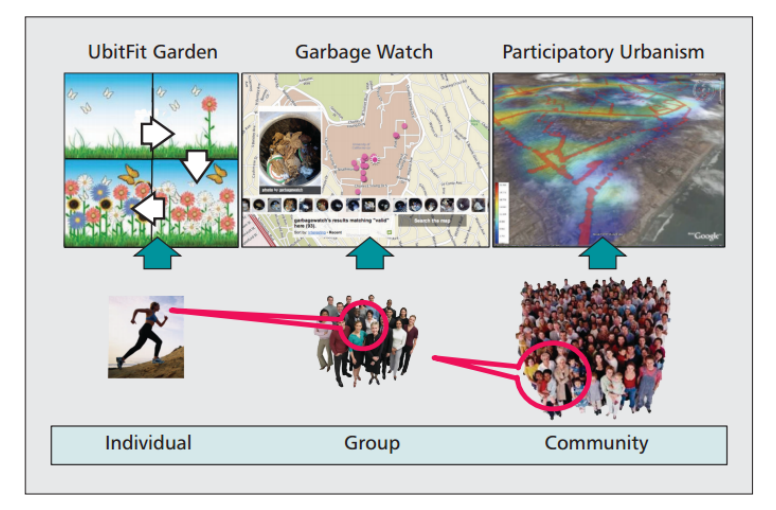

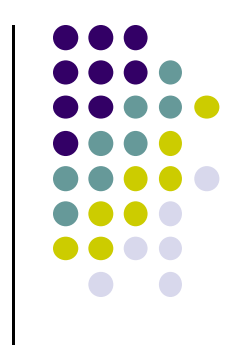

# **Mobile Crowd Sensing**

- *Classic example:* Comparative shopping
- $\bullet$ Compare price of toothpaste at CVS before buying
- *Example 2:* Waze crowdsourced traffic

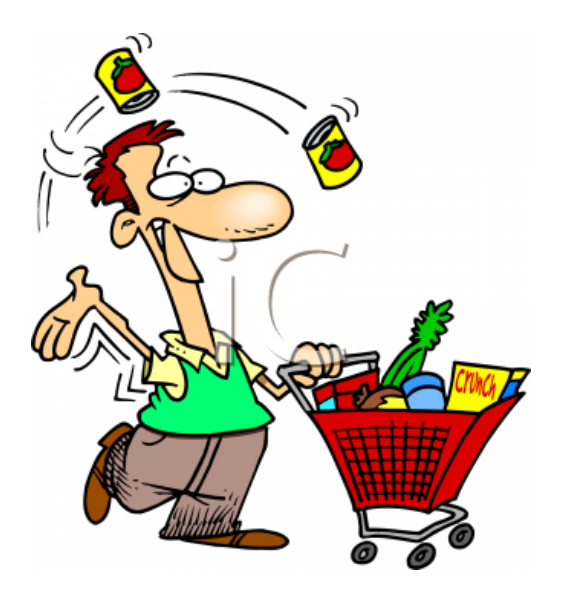

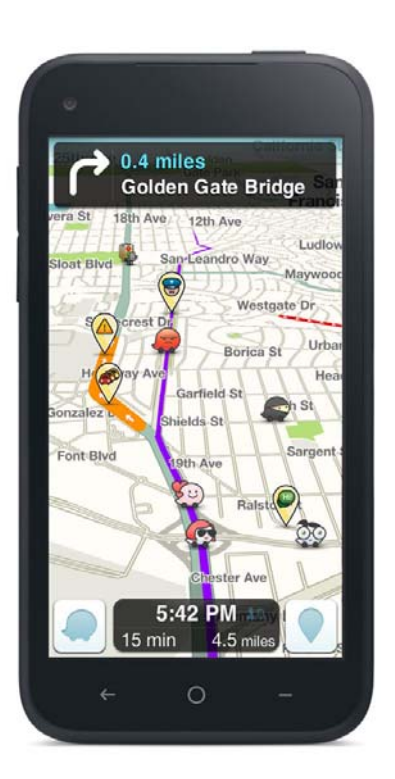

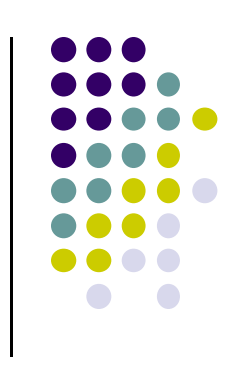

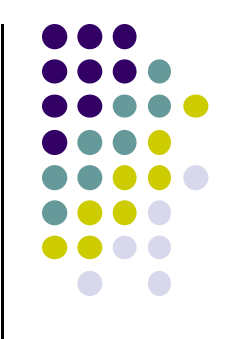

# **Android Introduction**

# **What is Android?**

• Android is world's leading mobile operating system

#### $\bullet$ **Google:**

- $\bullet$ Owns Android, maintains it, extends it
- $\bullet$ Distributes Android OS, developer tools, free to use
- $\bullet$ Runs Android app market

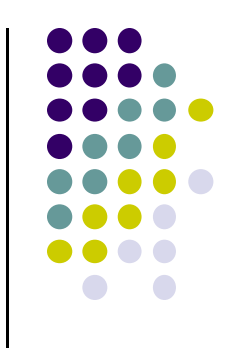

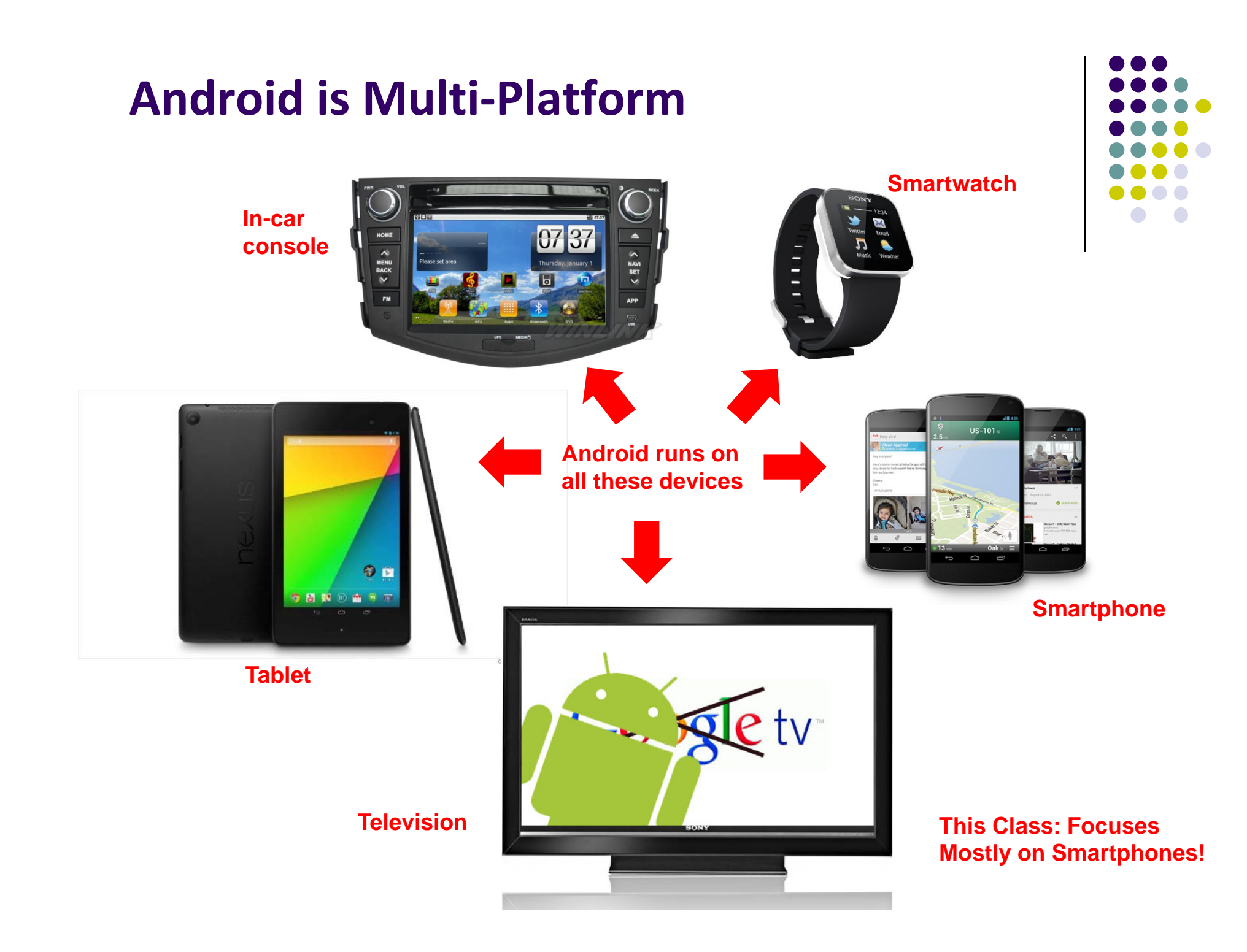

# **Android Versions**

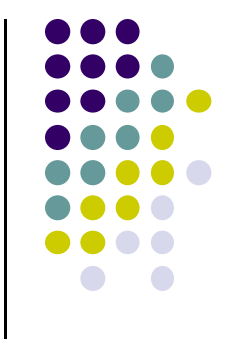

- Most recent Android version is Android L (5.0) or "Lollipop"
- Distribution as at Dec 1, 2014

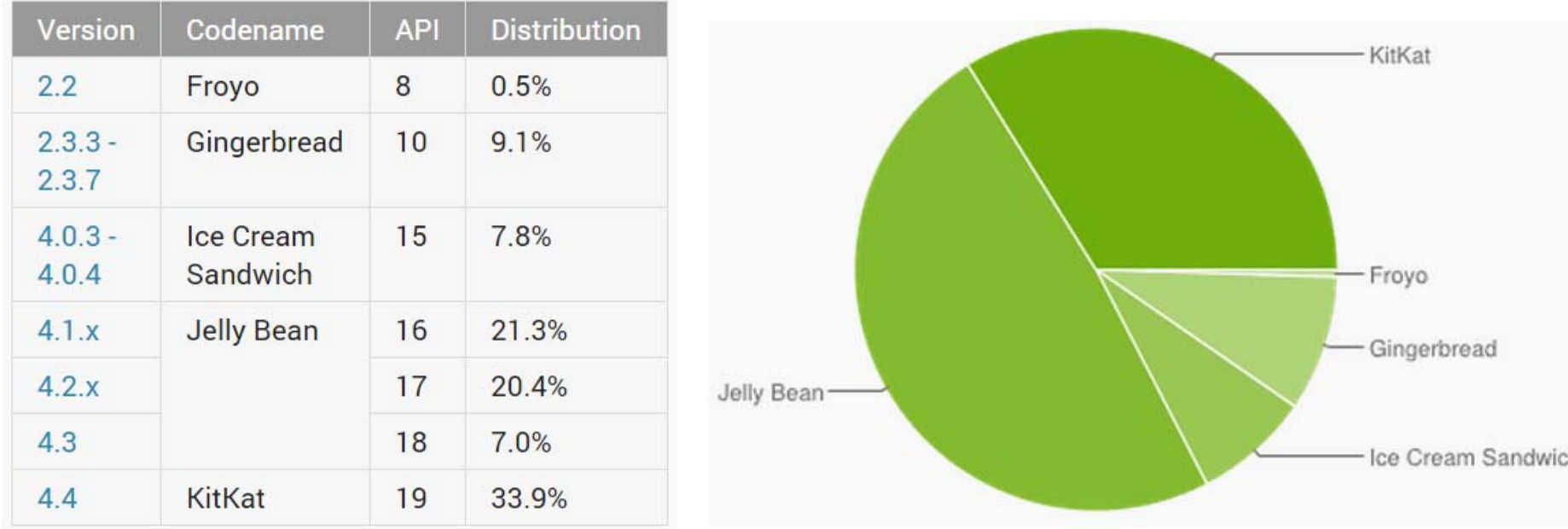

# **Android Software Framework**

- $\bullet$ Android OS has Linux kernel, drivers
- $\bullet$ Android Applications: Programmed in Java
- Android Libraries: OpenGL ES (graphics), SQLite (database), etc

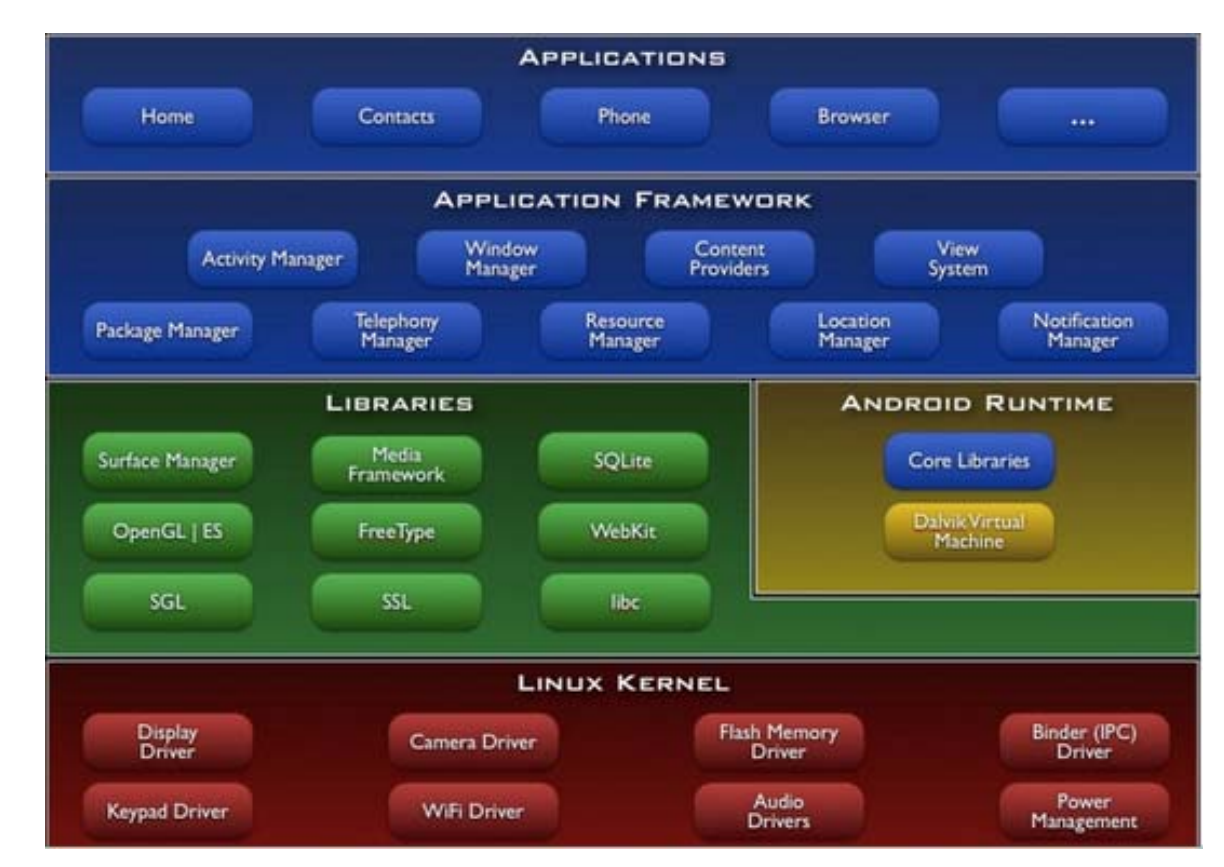

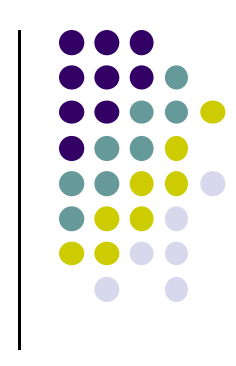

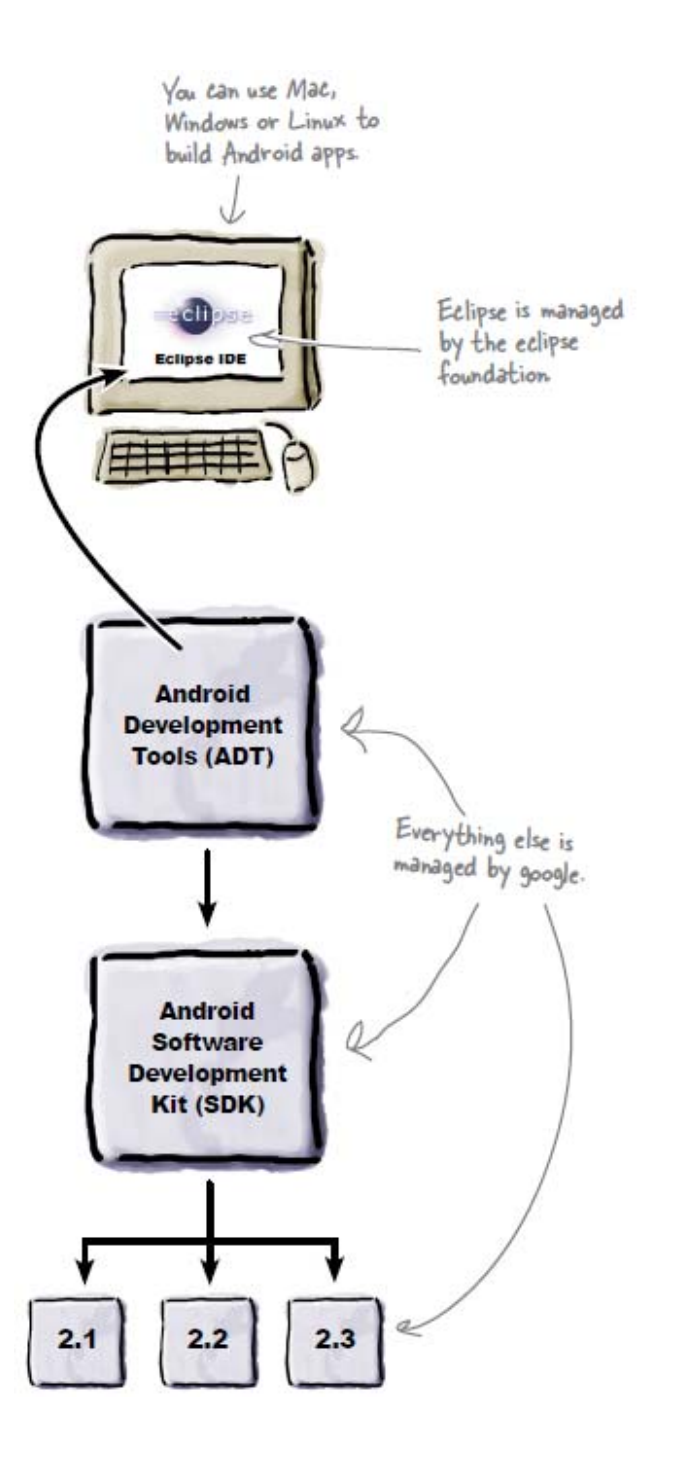

# **Old Developer Android Environment**

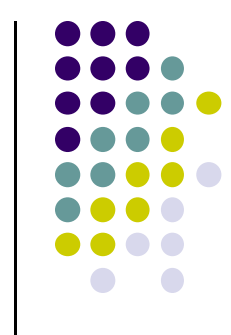

- $\bullet$  **Eclipse IDE:** type code in, compile, not Android‐specific
- **Android Dev Tools (ADT):** Eclipse plugin, adds Android functionality
- $\bullet$  **Android Software Dev Kit (SDK):** Tools to build, test and run apps
- **Packages:** Enables developing for various Android versions

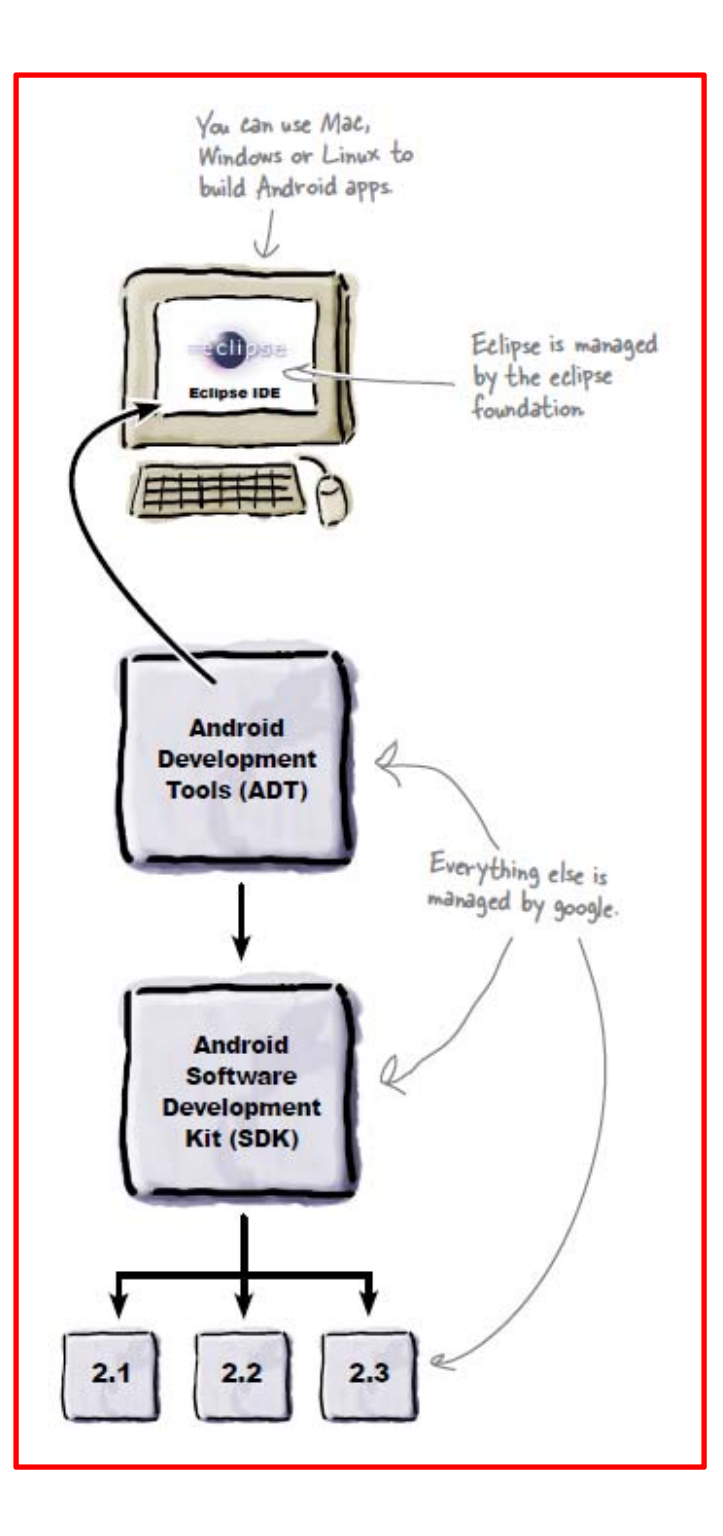

# **New Developer Android Environment**

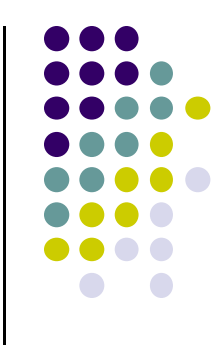

- 0 Google developed it's own IDE called **Android Studio**
- Combines tools in old development environment into 1
- 0 Cleaner interface specifically for Android Development (e.g. drag and drop app design)
- $\bullet$  In December 2014, Google announced it will stop supporting Eclipse IDE

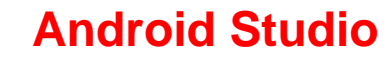

#### **Installing Android Studio**

- $\bullet$  **Step 1:** Install Java (at least version 1.7)
	- $\bullet$ **Note:** You may already have Java installed. Check first
- $\bullet$  **Step 2:** Set JAVA\_HOME system variable
	- $\bullet$ This variable tells applications that need Java where it is installed
- $\bullet$ **Step 3:** Install Android Studio (version 1.1 is the latest)
- $\bullet$  Bucky Roberts (thenewboston): nice youtube Android tutorials
	- $\bullet$ **Tutorial 1:** Install Java [ Watch it ]
	- $\bullet$ **Tutorial 2:** Install Android Studio [ Watch it ]

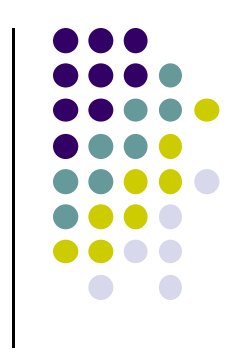

# **Where to Run Android App**

- **•** Android app can run on:
	- $\bullet$ Real phone (or device)
	- $\bullet$ Emulator (software version of phone)

Emulated phone in Android Studio

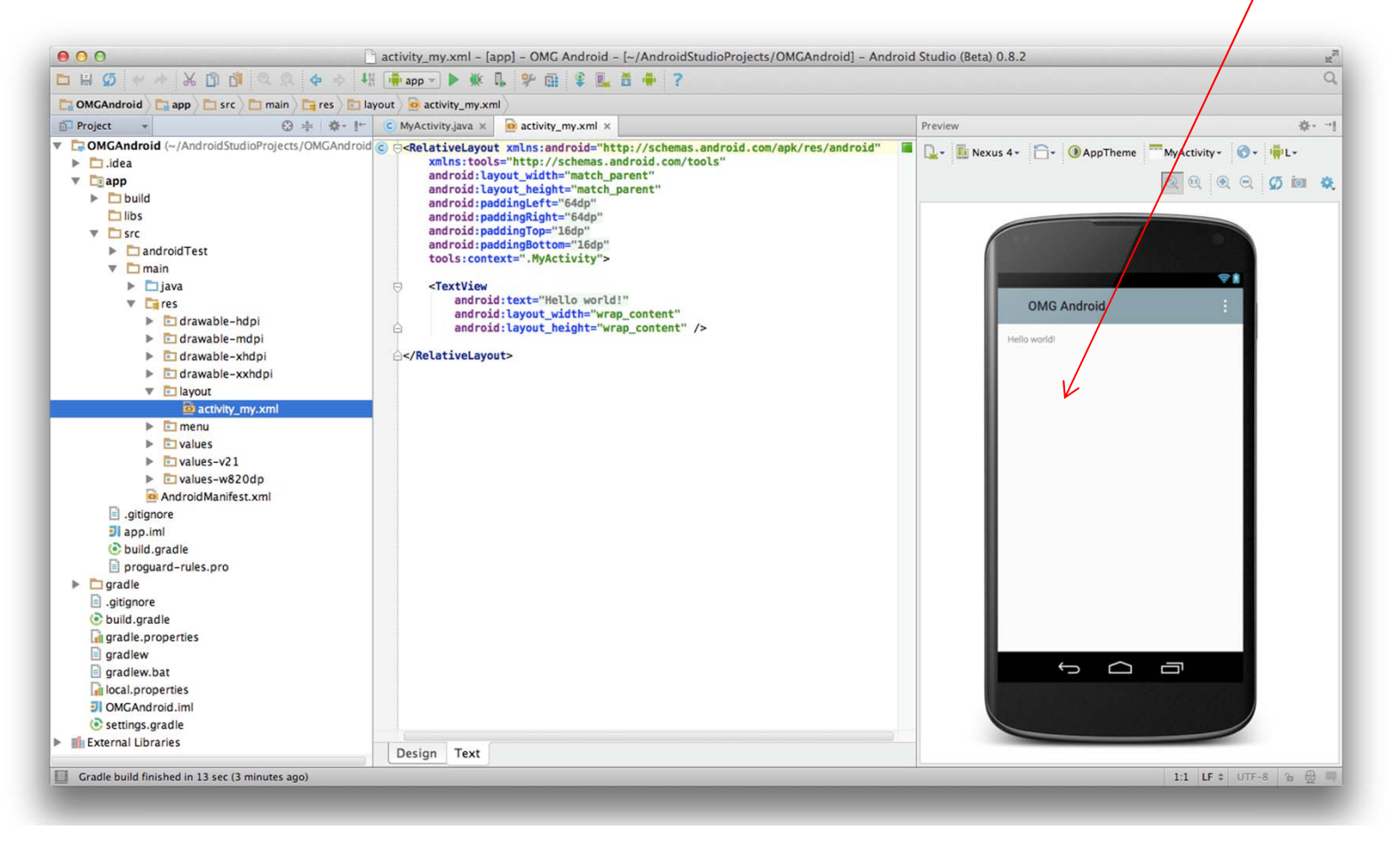

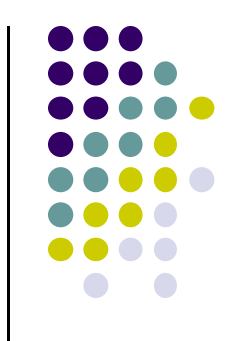

### **Running Android App on Real Phone**

• Need USB cord to copy app over from development PC to phone

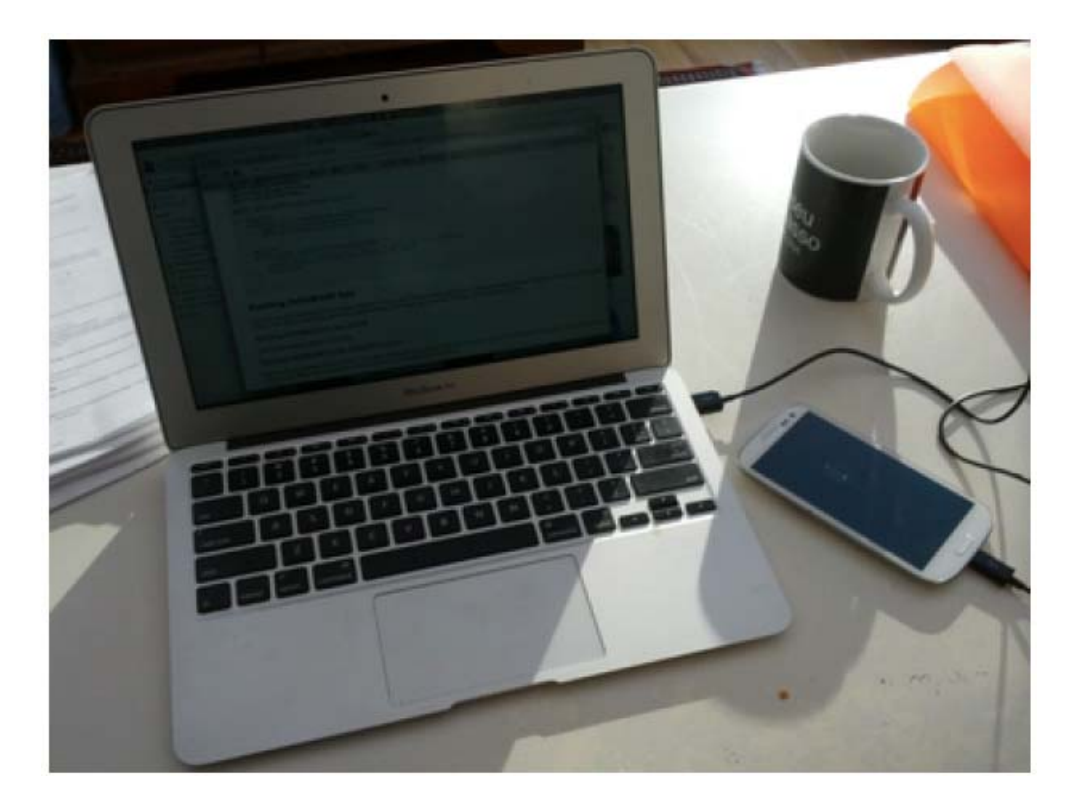

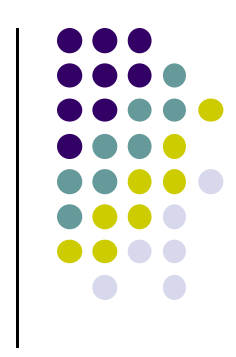

## **Emulator Pros and Cons**

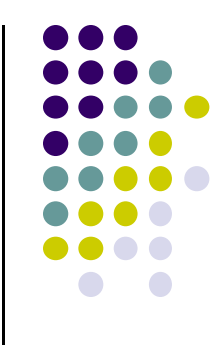

#### $\bullet$ Pros:

- $\bullet$ Conveniently test app on basic hardware by clicking in software
- $\bullet$  Easy to test app on various devices (phones, tablets, TVs, etc), various screen sizes
- $\bullet$  Cons:
	- $\bullet$ Some hardware missing, especially hardware for sensing environment
	- $\bullet$ E.g. GPS, camera, video recording, etc

# **Emulator Limitations**

- No support for:
	- Placing or receiving actual phone calls
	- USB connections
	- Camera/video capture (input)
	- Device-attached headphones
	- $\bullet$ Determining battery level and AC charging state
	- $\bullet$ Bluetooth
	- **•** Sensors (accelerometer, pedometer, etc)
	- $\bullet$ Other limitations…
	- Slow!!!

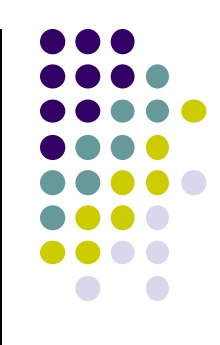

# **Getting Started: NewBoston YouTube Tutorials**

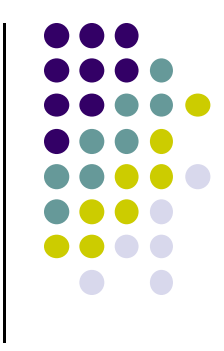

- $\bullet$ My opinion: **Videos!** are best way to get used to WYSIWYG Tools
- $\bullet$  Nice YouTube videos on Android Studio tool by theNewBoston
	- $\bullet$ Tutorial 1 [ Introduction and Java installation ]
	- $\bullet$ Tutorial 2 [ Installing Android Studio ]
	- $\bullet$ Tutorial 3 [ Setting up your project ]
	- $\bullet$ Tutorial 4 [ Running a Simple App ]
	- $\bullet$ Tutorial 5 [ Tour of Android Studio UI ]
	- $\bullet$ Tutorial 6 [ Android Studio Tips ]
	- $\bullet$ Tutorial 7 [ Creating a Custom AVD ]
	- $\bullet$ Tutorial 8 [ Basic Overview of an App ]
- $\bullet$ Do Project 0!!

# **Importing Existing Code**

- **•** Can also import existing code
- The text comes with lots of free code you can learn from, use in projects as starting point
- Can import from gitHub repository
- See tutorial #2 of busy coders book

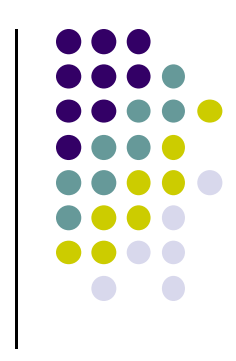

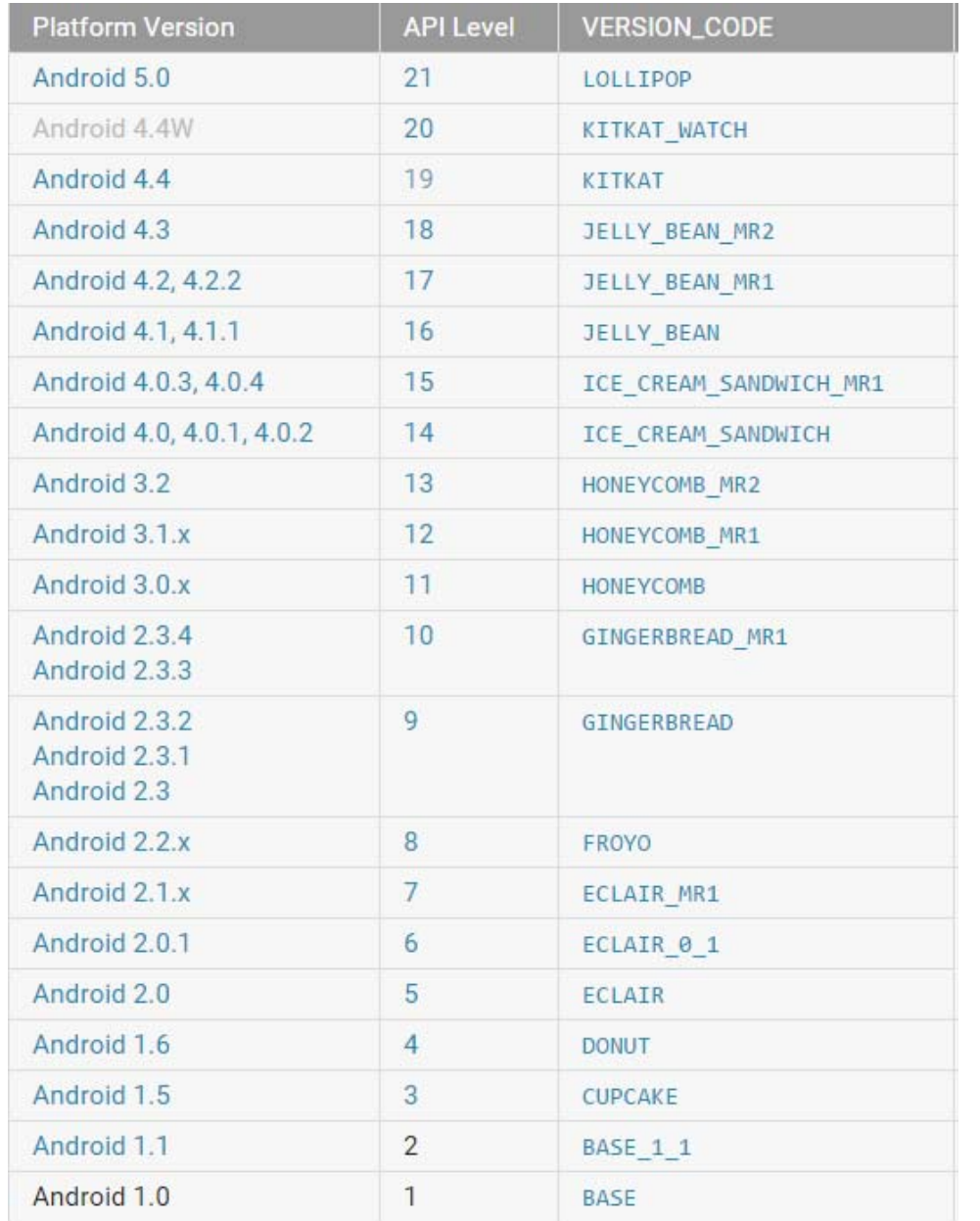

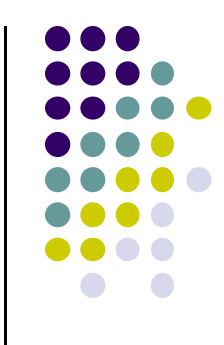

# **Android Versions/API Levels**

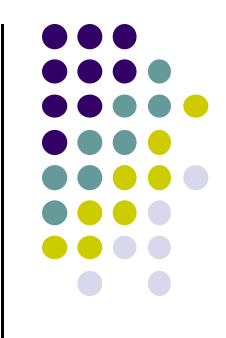

# **Android App Structure**

# **Android App**

- $\bullet$ Most apps written in Java
- $\bullet$  Android SDK tools compile code, data and resource files into **Android PacKage (filename.apk)**.
- Apps download from Google Play, or copied to device as **filename.apk**
- **•** Installation = installing apk file
- **•** App elements
	- $\bullet$ User Interface
	- $\bullet$  Other code designed to run in background (multi‐task)

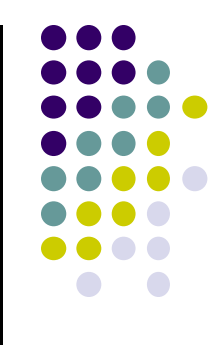

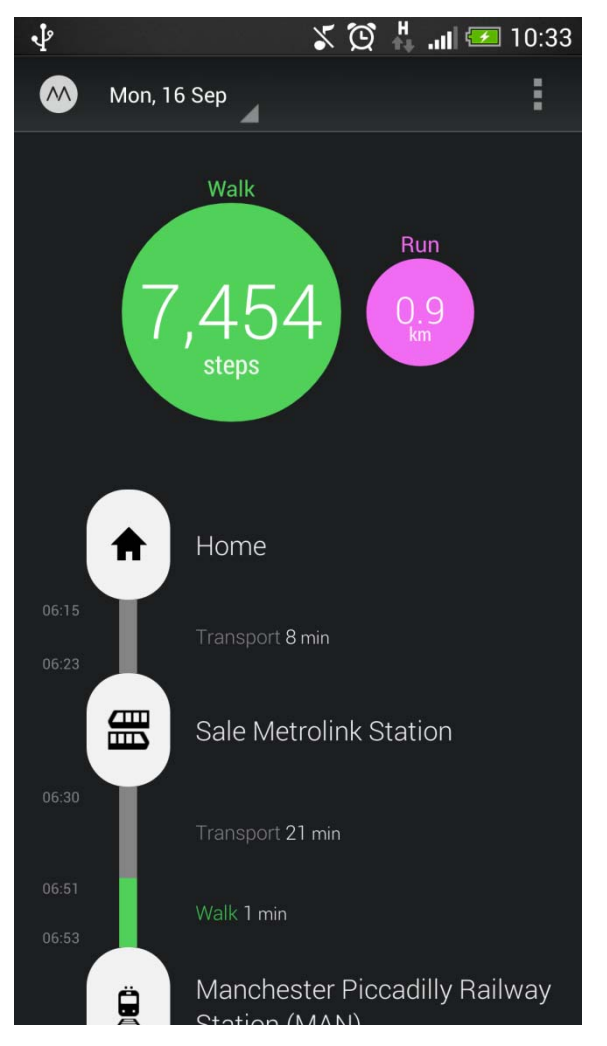

# **UI Design using XML**

- **•** Android separates UI design from the program
- Why? Theoretically, UI can be modified without changing program, Java code
- **Example:** In app shown, shapes, colors can be changed in XML file without changing Java program
- UI designed using graphical (WYSIWYG) tool or Extensible Markup Language (XML)
- XML: Markup language that is both human‐readable and machine‐readable''

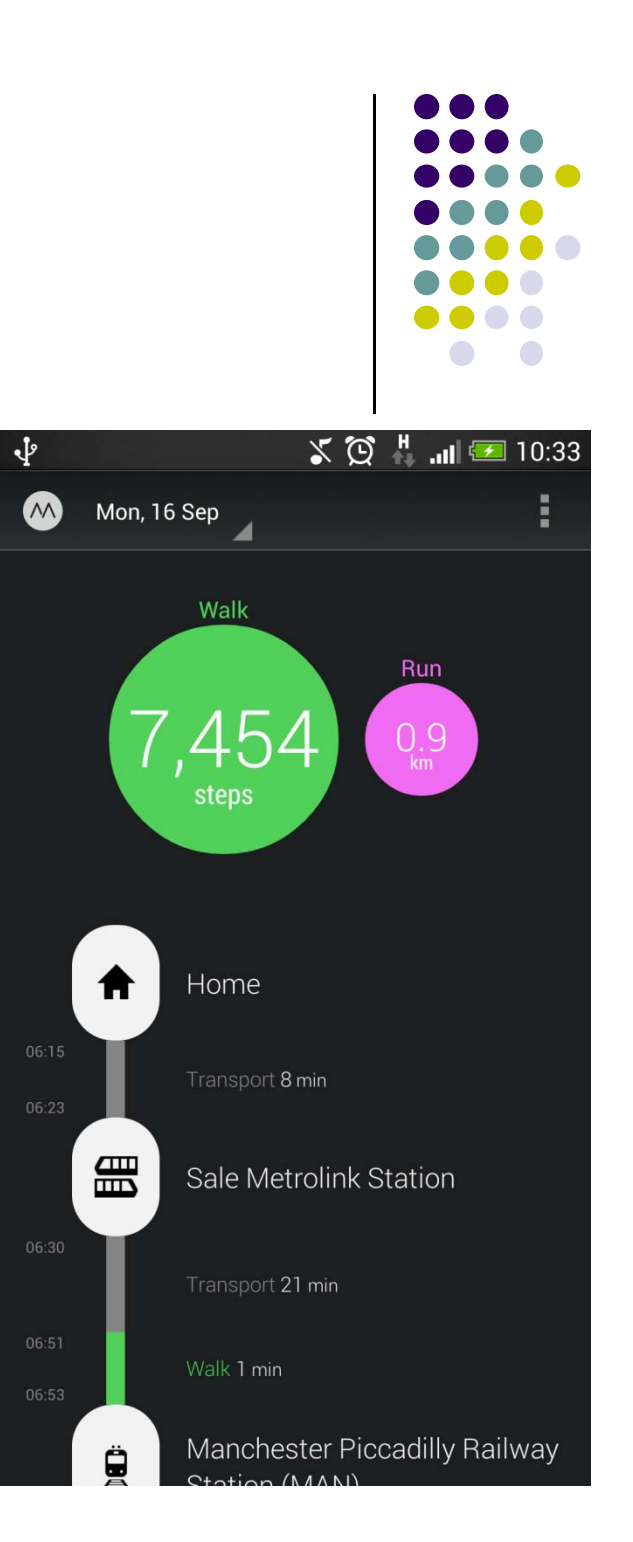

# **Files in an Android Project**

- **res/layout/:** XML files for look or layout of Android screens
- **res/menu/:** XML files for menu specs
- **res/drawable‐xyz/:** images (PNG, JPEG, etc) at various resolutions
- **res/raw:** general‐purpose files (e.g. audio clips, CSV files
- **res/values/:** strings, dimensions, etc

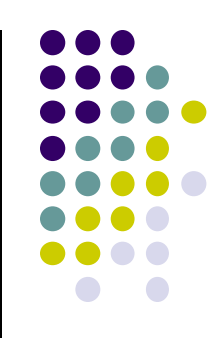

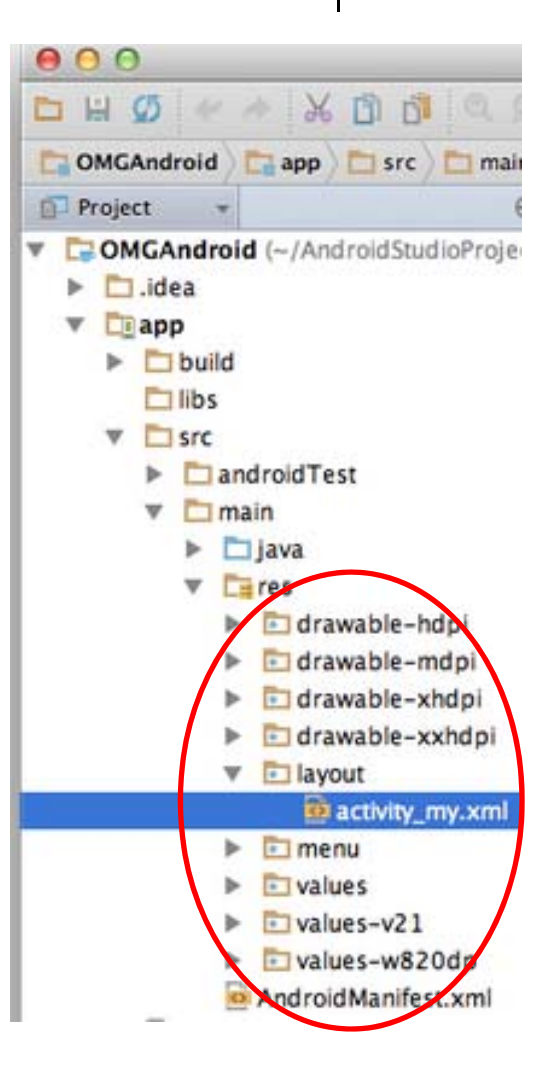

# **Files in an Android Project**

- **java/:** Java code for programming the "brains" of the app. E.g. What happens on user input, etc
- $\bullet$  **Configuration files:** (e.g. AndroidManifext.xml) Contains app name, app screens, etc

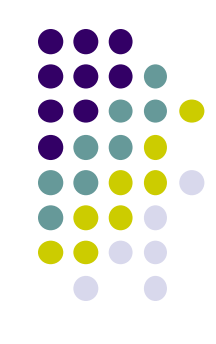

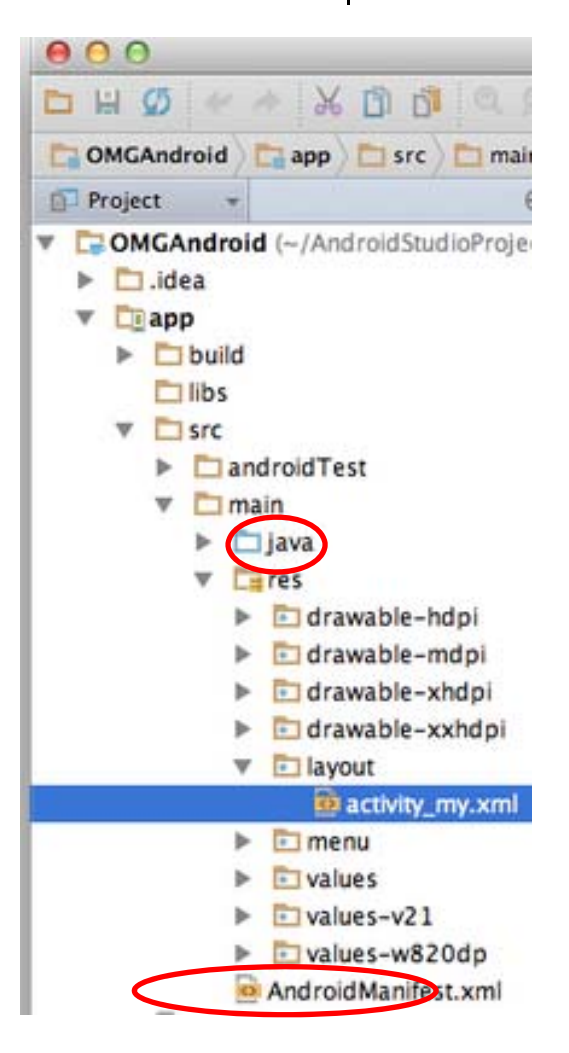

# **Example: Files in an Android Project**

- **res/layout:** The width, height, layout of screen cells are specified in XML file here
- **res/drawable‐xyz/:** The images stored in jpg or other format here
- **java/:** App's behavior when user clicks on a selection in java file here
- $\bullet$  **AndroidManifext.XML:** Contains app name (Pinterest), list of app screens, etc

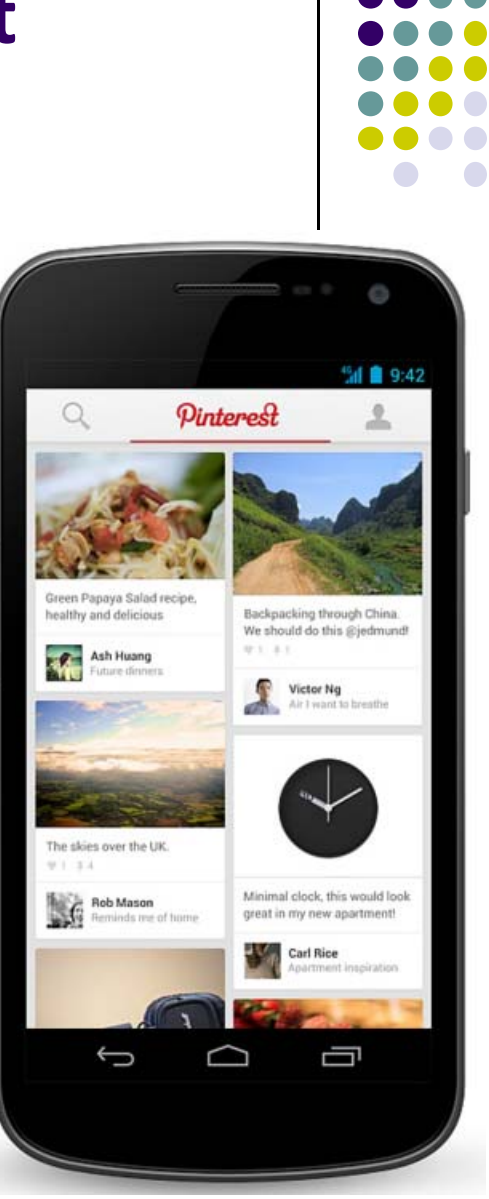

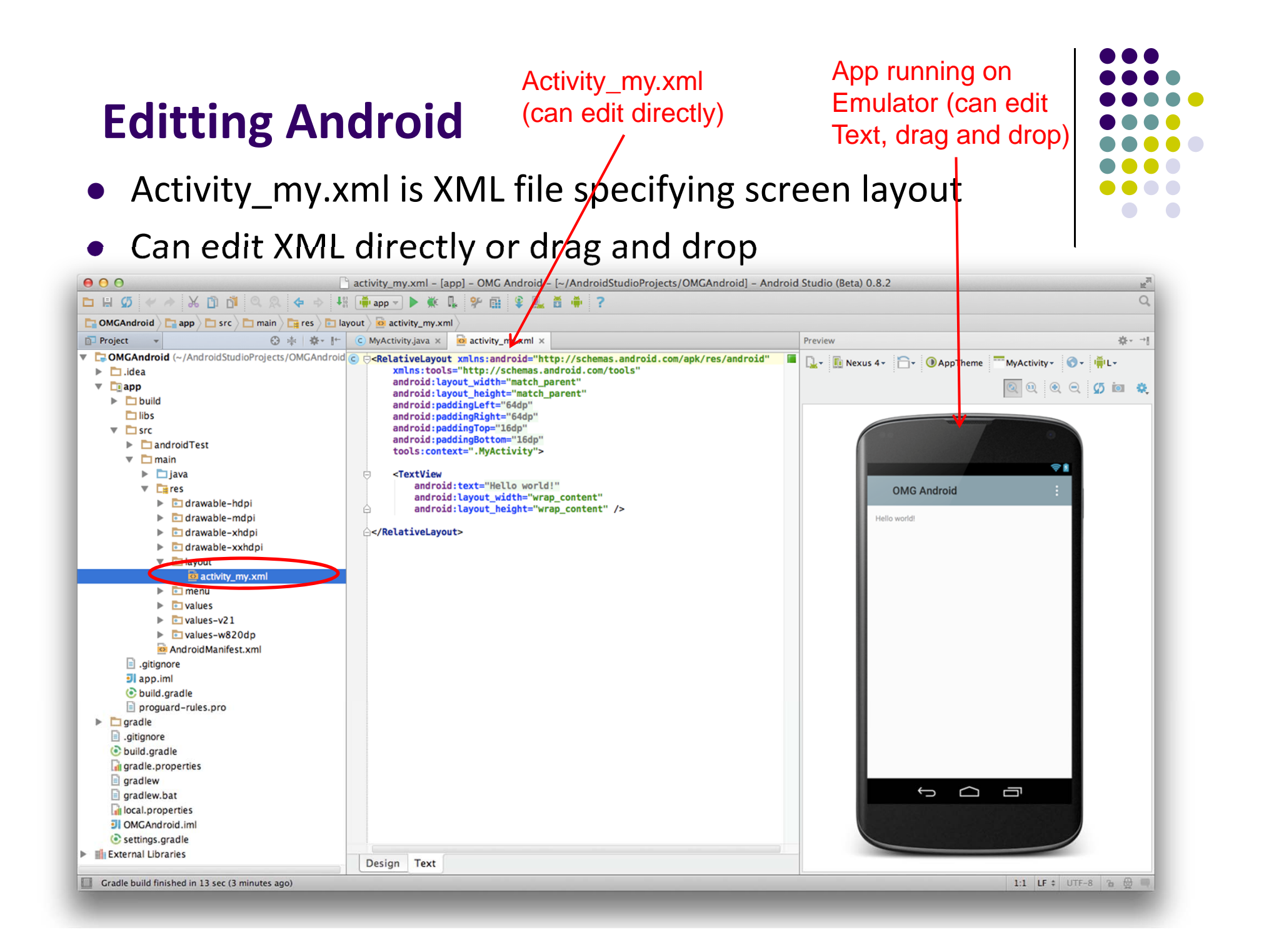

# **What's in the XML File?**

- **•** Android XML files consist of:
	- $\bullet$  UI components called **Views**
	- $\bullet$  **ViewGroups** (or layout managers)
- The example XML file showncontains:
	- $\bullet$  1 ViewGroup (LinearLayout) that fills the entire screen
	- $\bullet$  1 View (TextView) that contains text

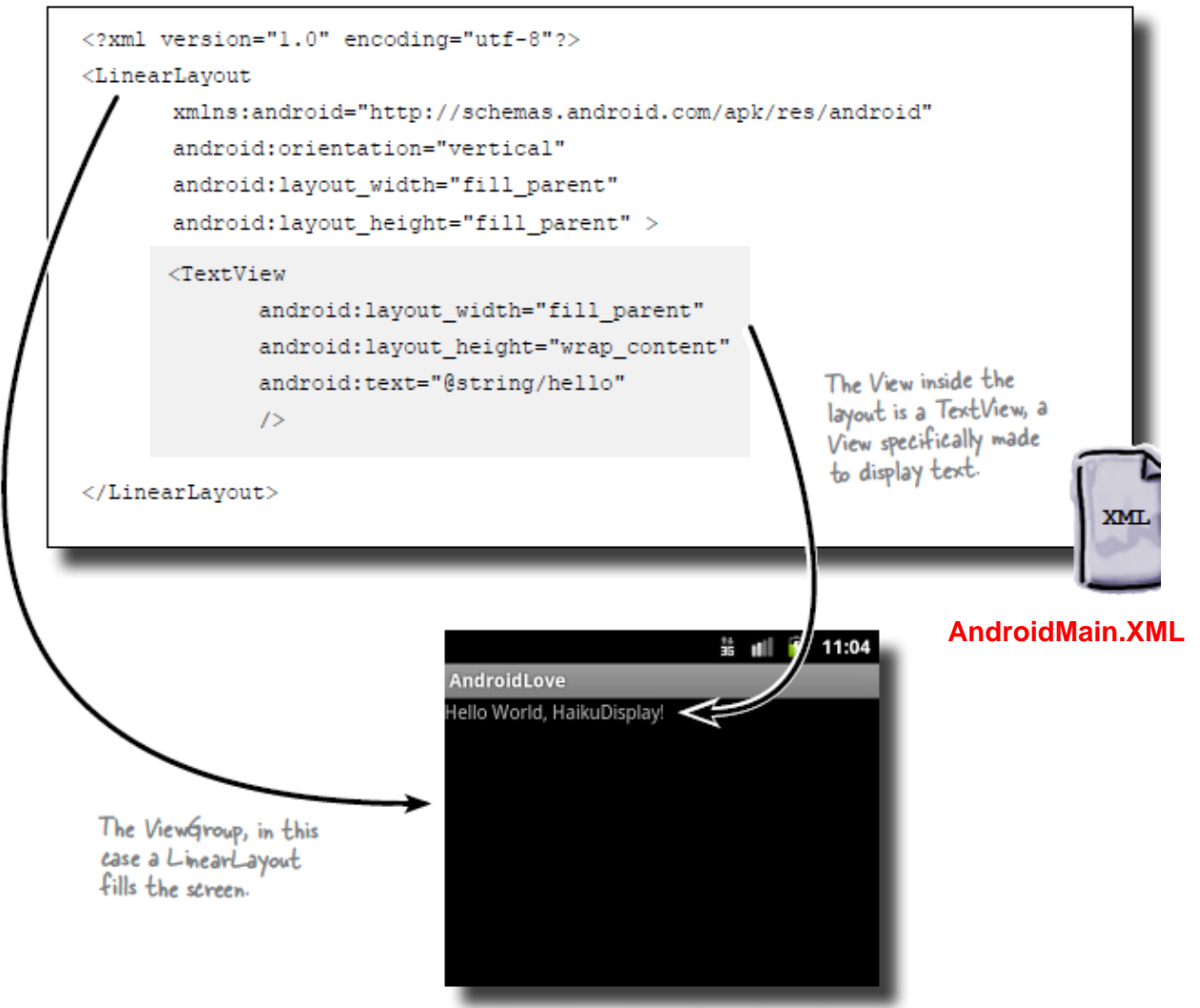

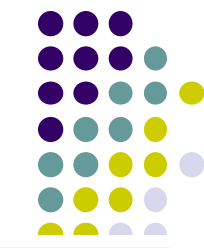

#### **Basic Overview of an App**

- Tutorial 8: Basic Overview of an App [11:36 mins]
	- $\bullet$ https://www.youtube.com/watch?v=9l1lfWAiHPg

#### $\bullet$ Main topics

- $\bullet$  Introduces main files of Android App
	- $\bullet$ Activity\_main.xml
	- $\bullet$ MainActivity.java
	- 0 AndroidManifest.xml
- $\bullet$ How to work with these files within Android Studio
- $\bullet$ Editting files using either drag‐and‐drop interface or XML
- $\bullet$ Flow of basic app

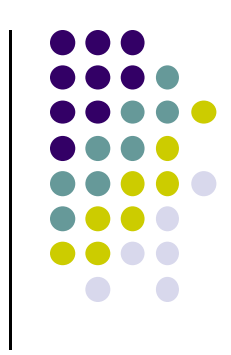

# **Activity\_main.xml**

- XML file used to design screen layout, buttons, etc
- $\bullet$ **Widgets:** elements that can be dragged onto activity (screen)

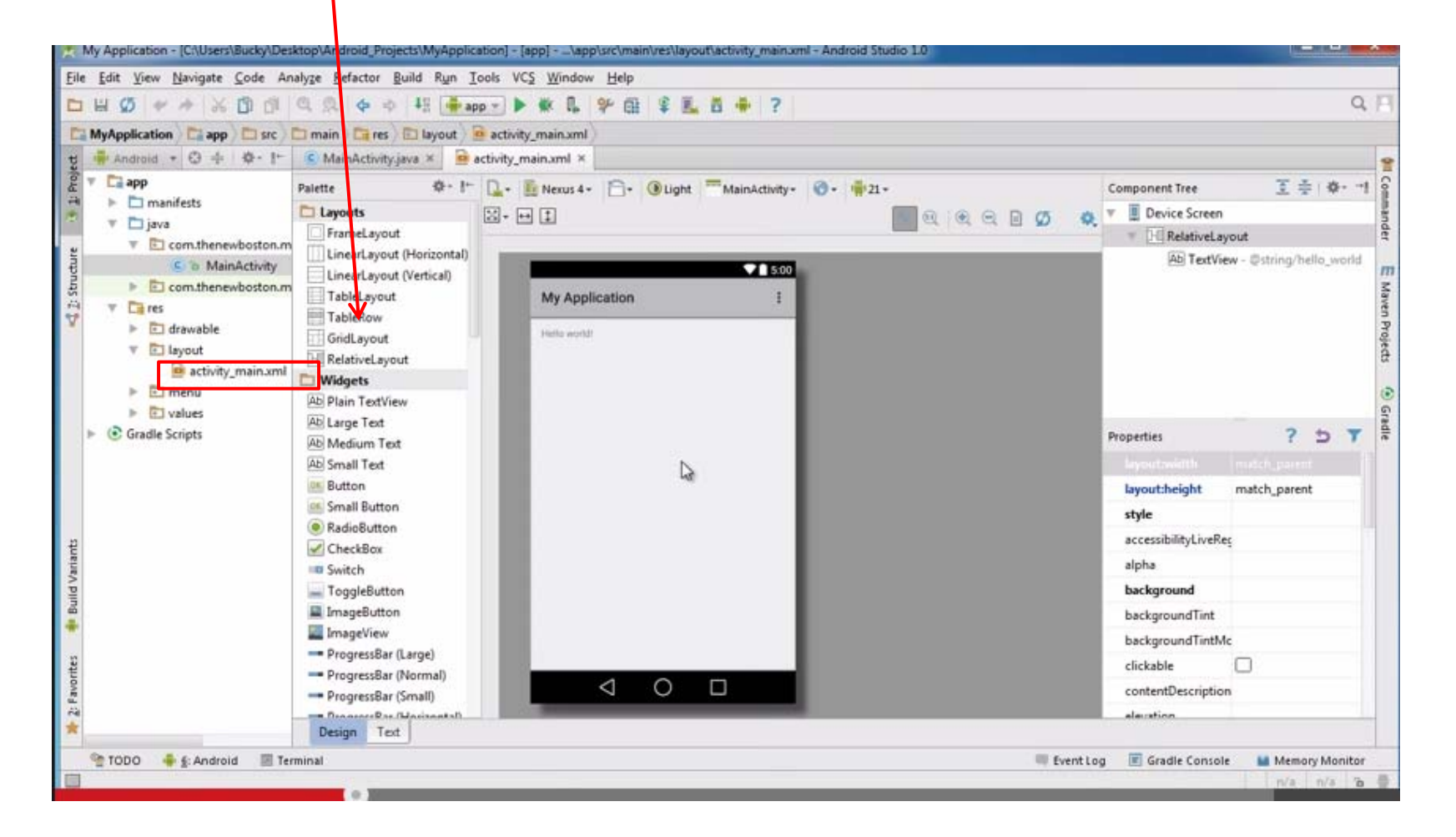

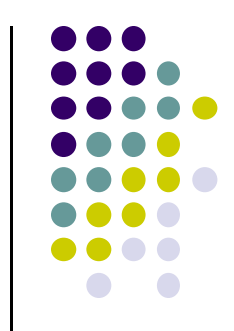

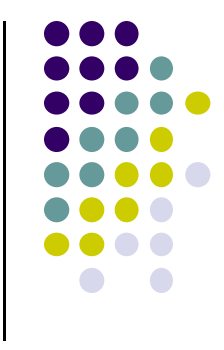

#### **MainActivity.java**

Used to define actions taken when button clicked (intelligence)

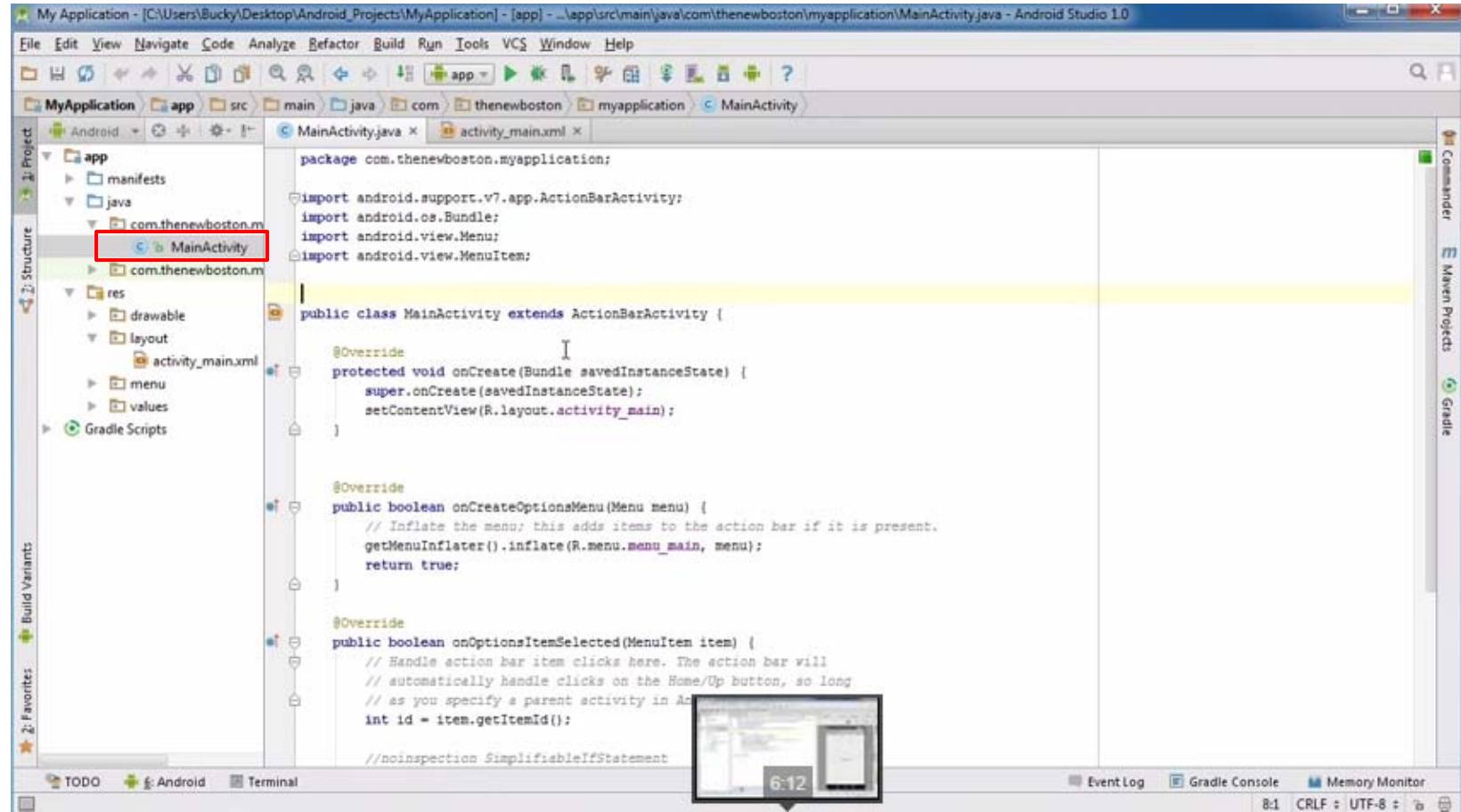

# **Activity\_main.xml: Text View**

- $\bullet$ **• Design View:** Drag-and-drop screen (Activity) design
- $\bullet$ **Text view:** Directly edit XML file defining screen

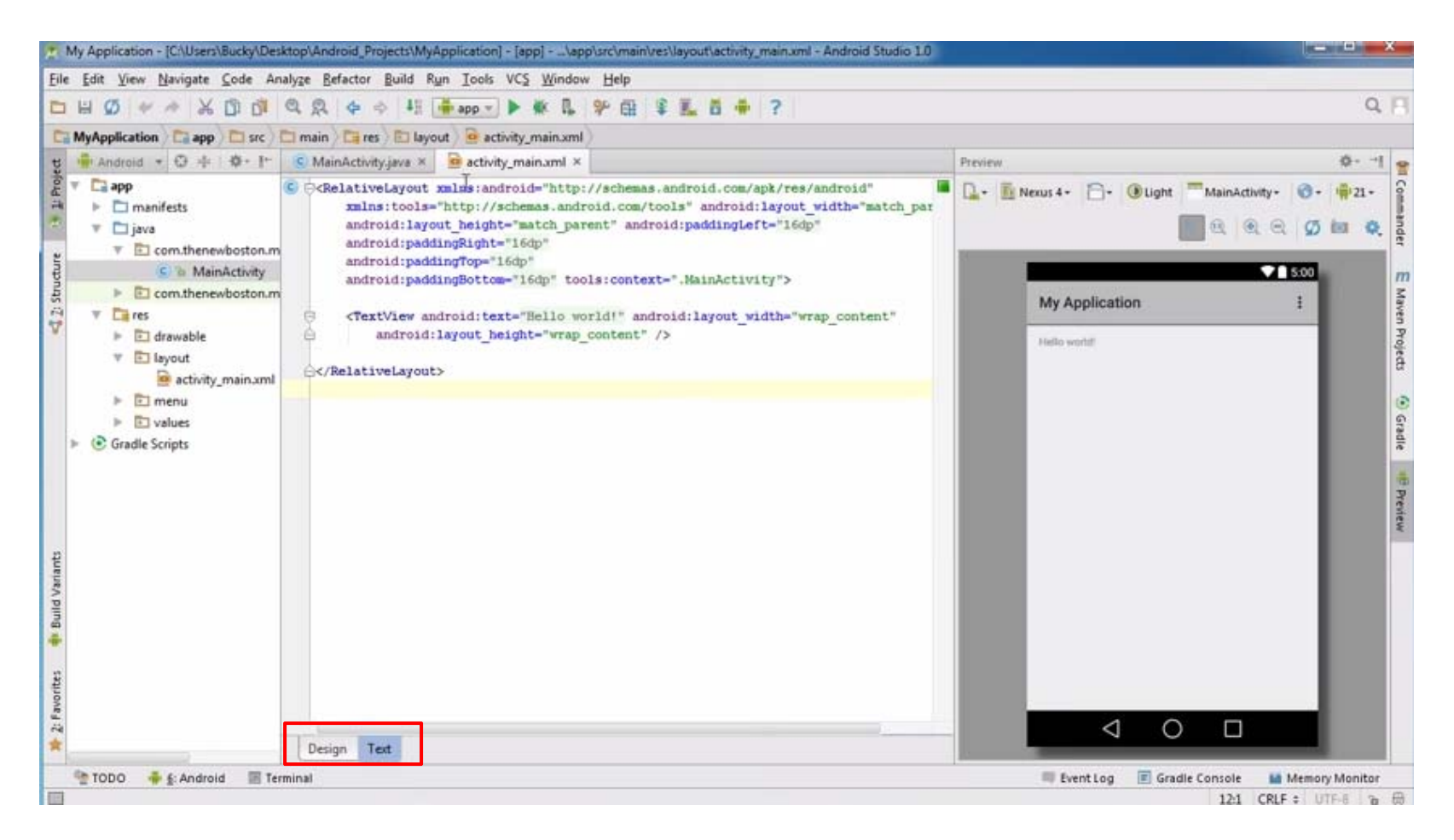

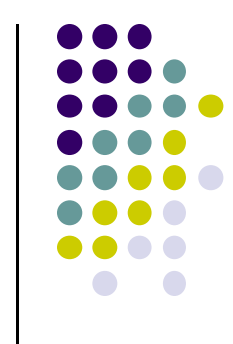

# **AndroidManifest.xml**

- App's starting point (a bit like main( ) in C)
- $\bullet$ All activities (screens) are listed in AndroidManifest.xml
- $\bullet$ Activity with tag "LAUNCHER" is launched first (starting point)

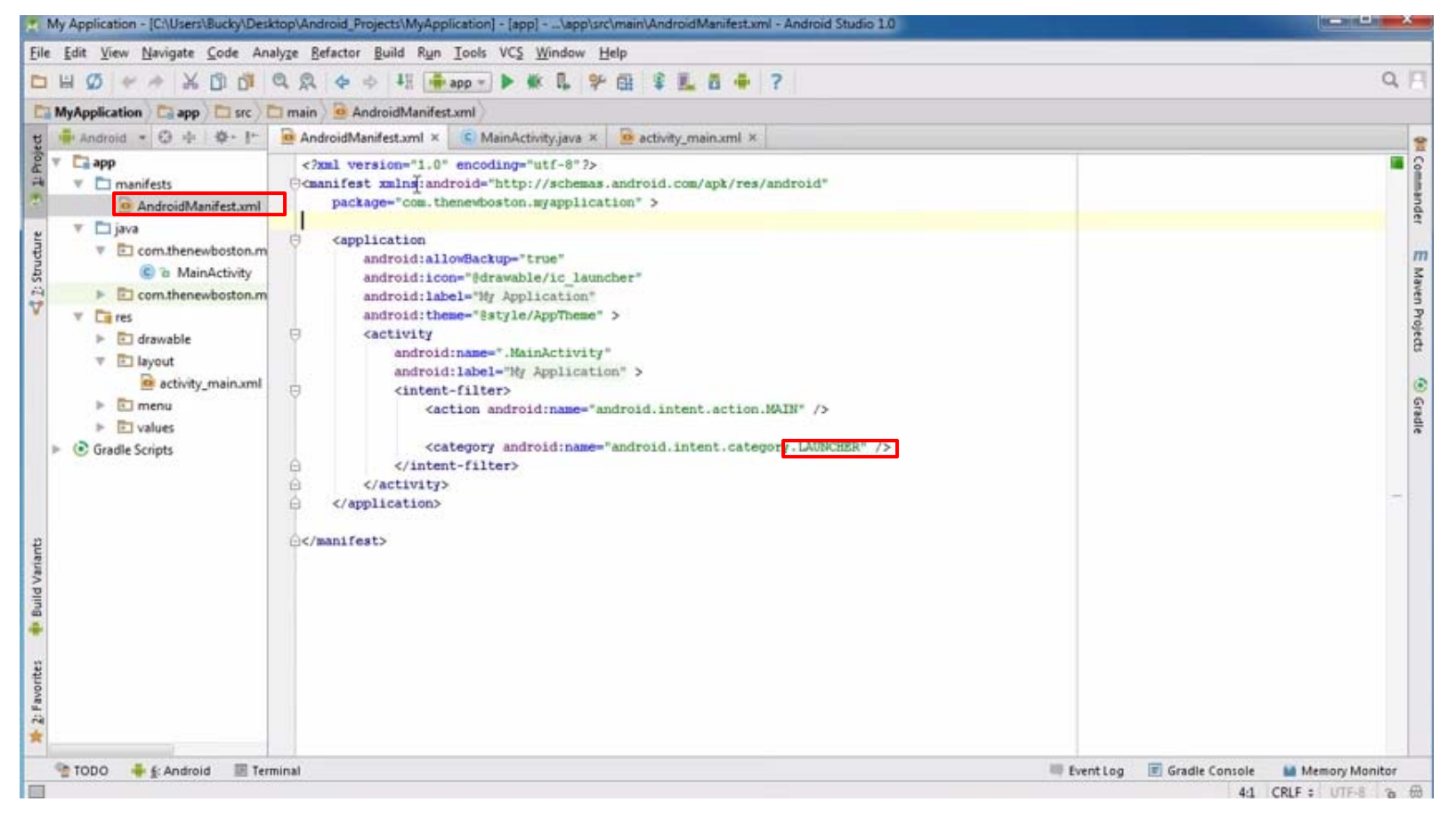

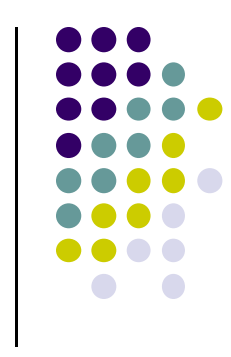

# **Inside "Hello World" AndroidManifest.xml**

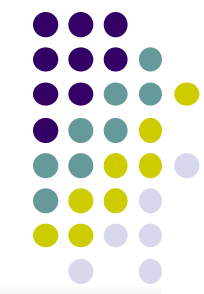

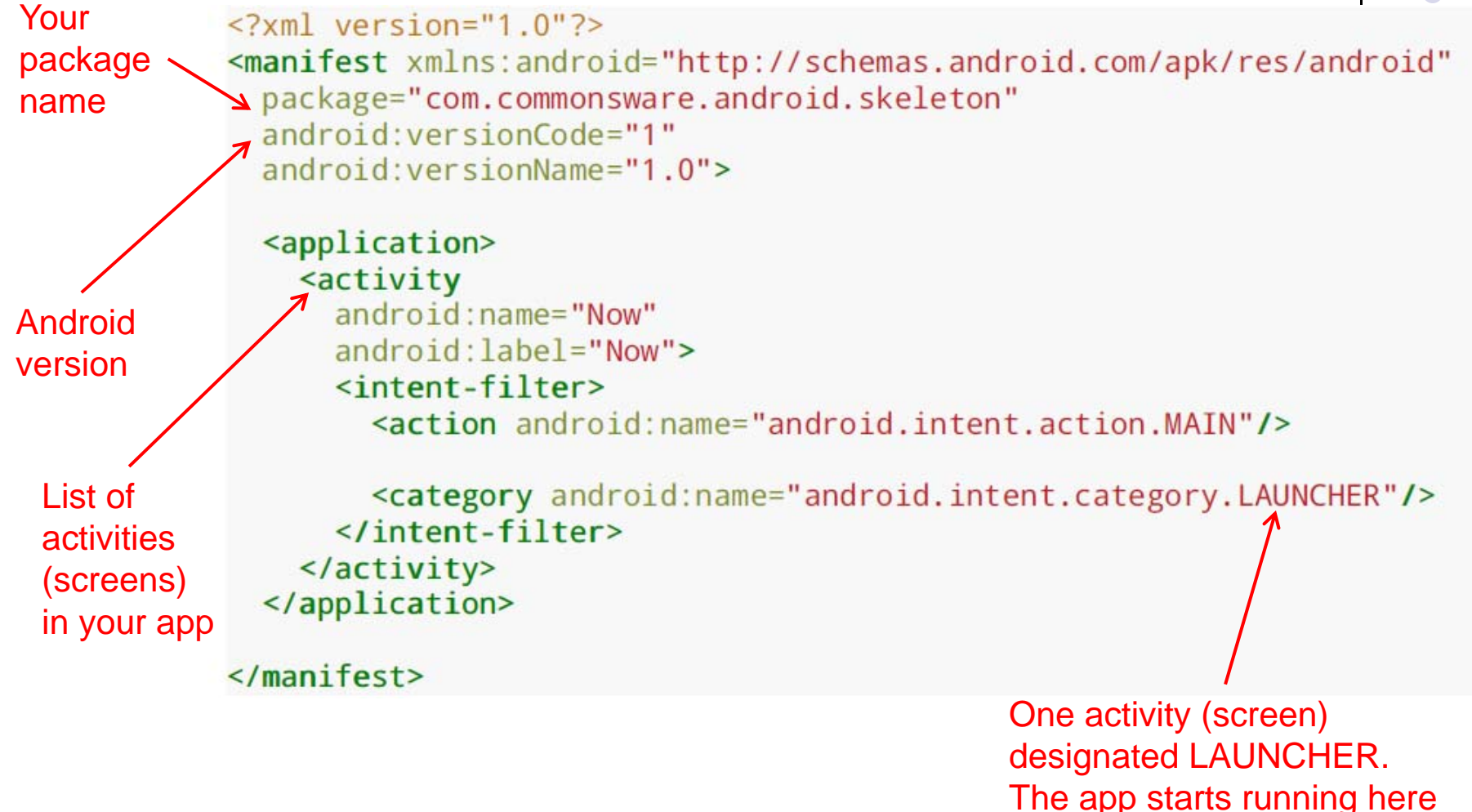

# **Android Compilation Process/Steps**

- $\bullet$  Dalvik is Android virtual machine
	- $\bullet$ Works like Java virtual machine, but optimized for mobile devices

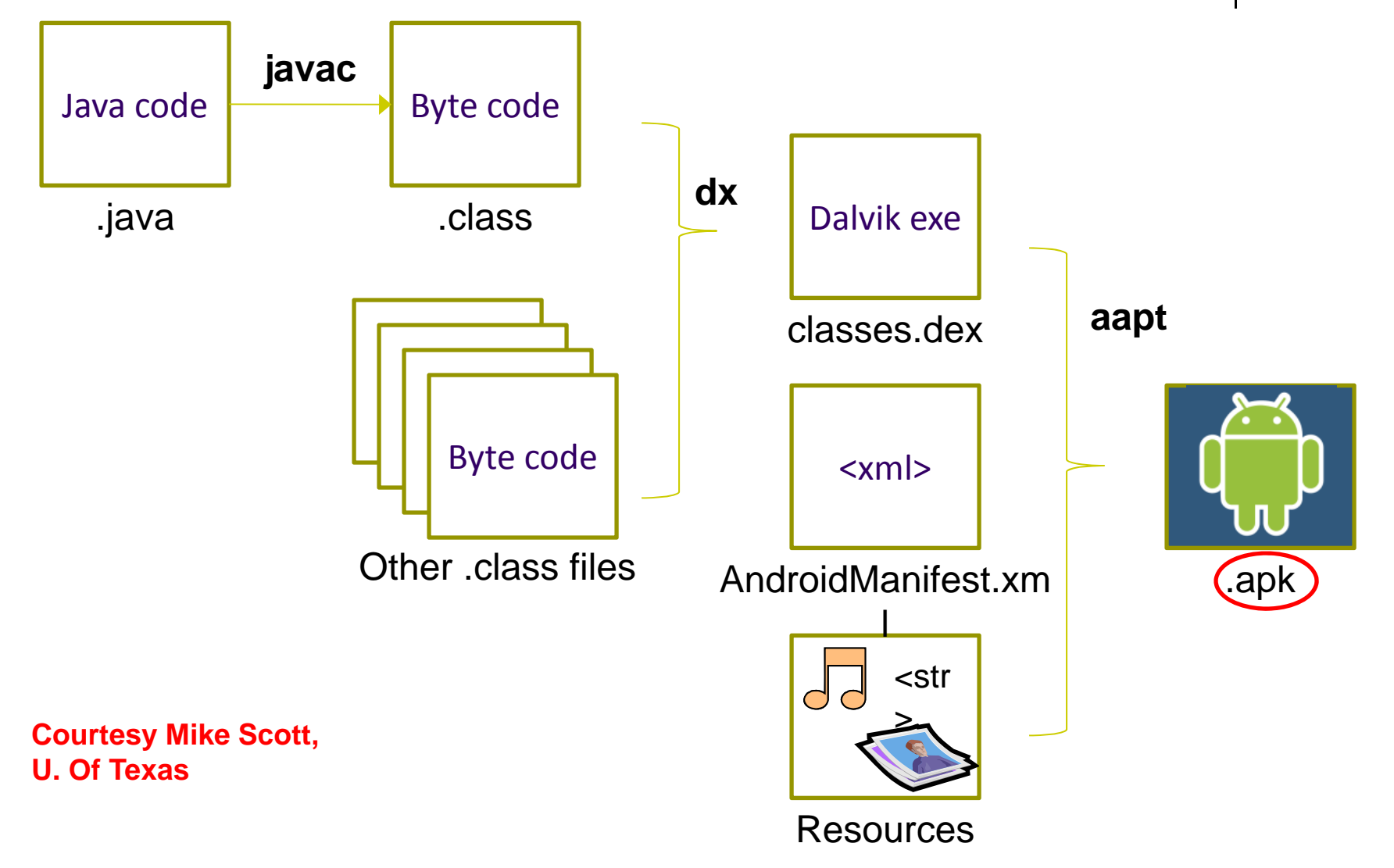

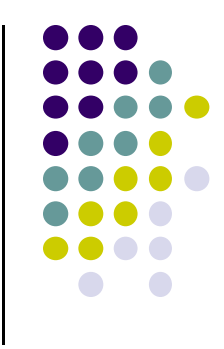

# **Project 0**

- Not to be submitted
- Just step by step guide to:
	- $\bullet$ Download course textbook
	- $\bullet$ Run tutorials to get started with Android Studio (on emulator)

# **References**

- Android App Development for Beginners videos by Bucky Roberts (thenewboston)
- Ask A Dev, Android Wear: What Developers Need to Know, https://www.youtube.com/watch?v=zTS2NZpLyQg
- Ask A Dev, Mobile Minute: What to (Android) Wear, https://www.youtube.com/watch?v=n5Yjzn3b\_aQ
- Busy Coder's guide to Android version 4.4
- CS 65/165 slides, Dartmouth College, Spring 2014
- CS 371M slides, U of Texas Austin, Spring 2014

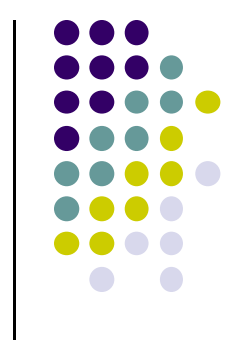